# **User's Guide**

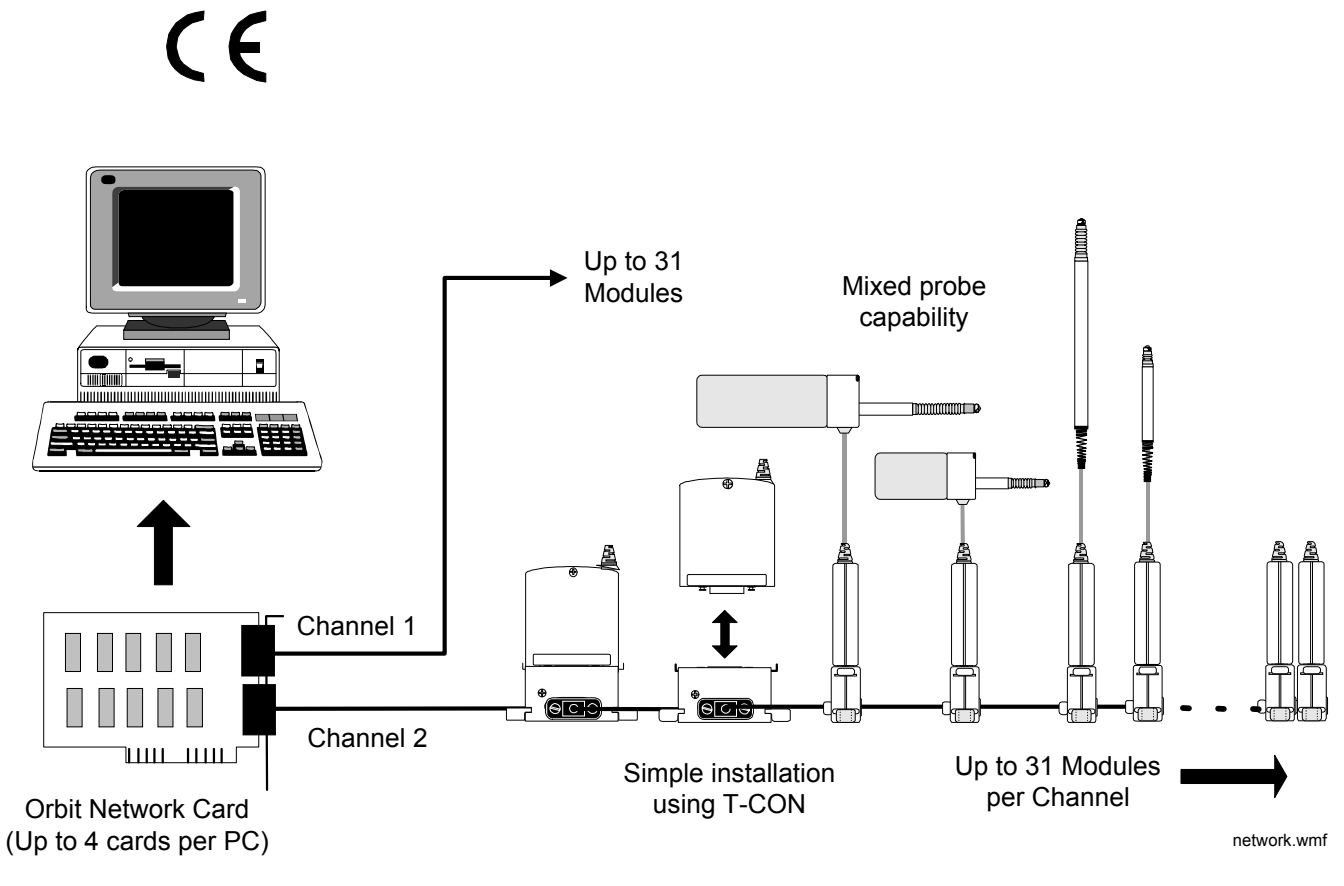

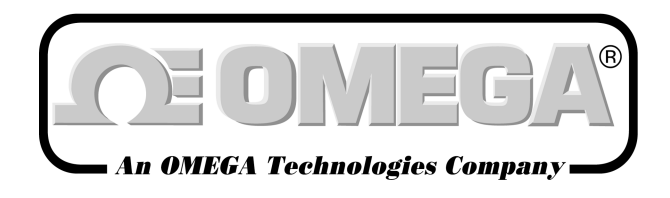

*http://www.omega.com e-mail: info@omega.com*

# **LDN101**

Network Card and Driver

**Page 1 of 54**

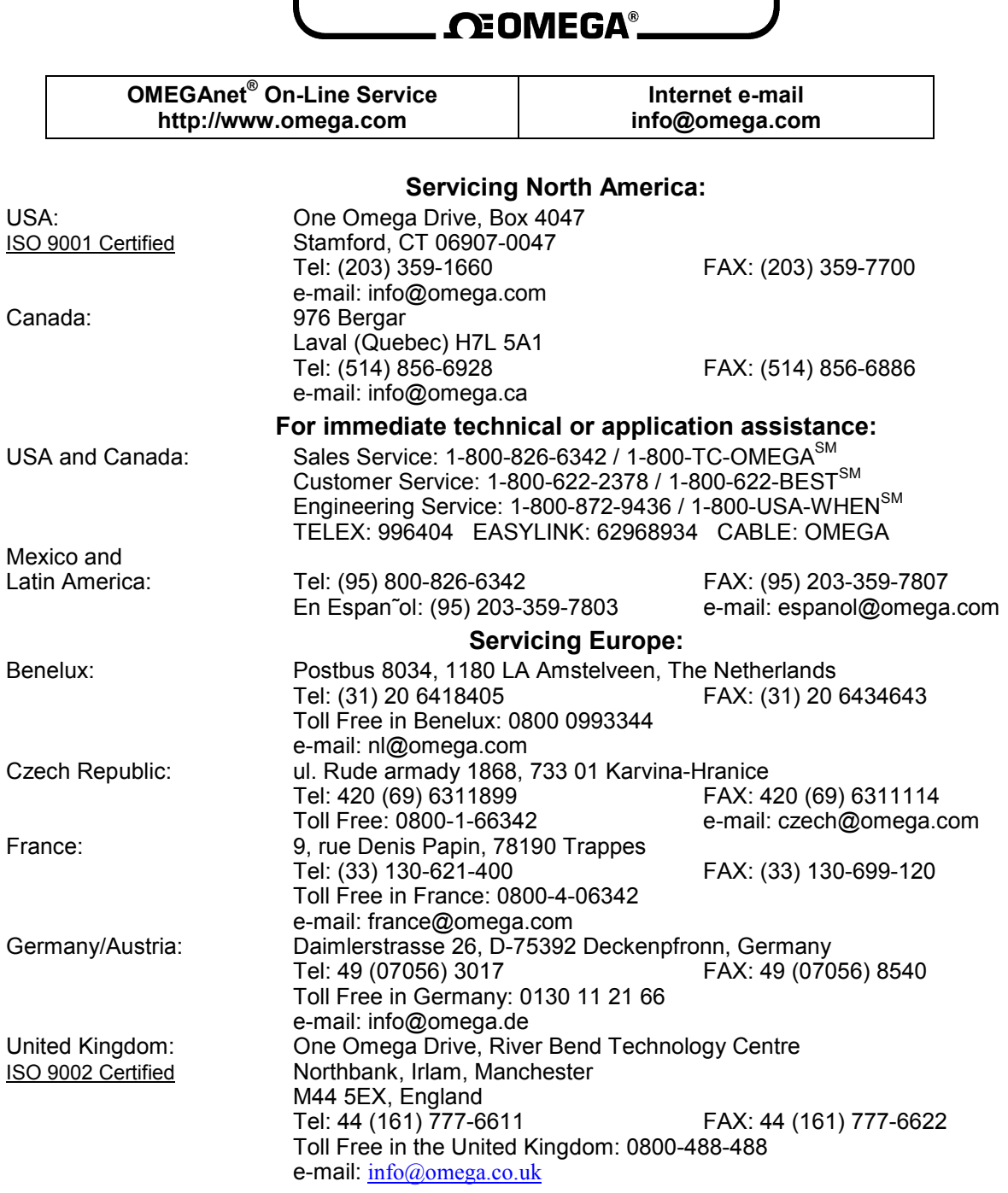

omega.com<sup>®</sup>

It is the policy of OMEGA to comply with all worldwide safety and EMC/EMI regulations that apply. OMEGA is constantly pursuing certification of its products to the European New Approach Directives. OMEGA will add the CE mark to every appropriate device upon certification.

The information contained in this document is believed to be correct, but OMEGA Engineering, Inc. accepts no liability for any errors it contains, and reserves the right to alter specifications without notice.

**WARNING**: These products are not designed for use in, and should not be used for, patient-connected applications.

**Page 2 of 54**

## **TRADEMARKS**

IBM and PC-DOS are registered trademarks of International Business Machines.

MS-DOS, Quick Basic, Quick C, Quick Pascal and are registered trademarks of Microsoft Corporation.

Turbo Pascal is a registered trademark of Borland International.

**Page 3 of 54**

## **CONTENTS**

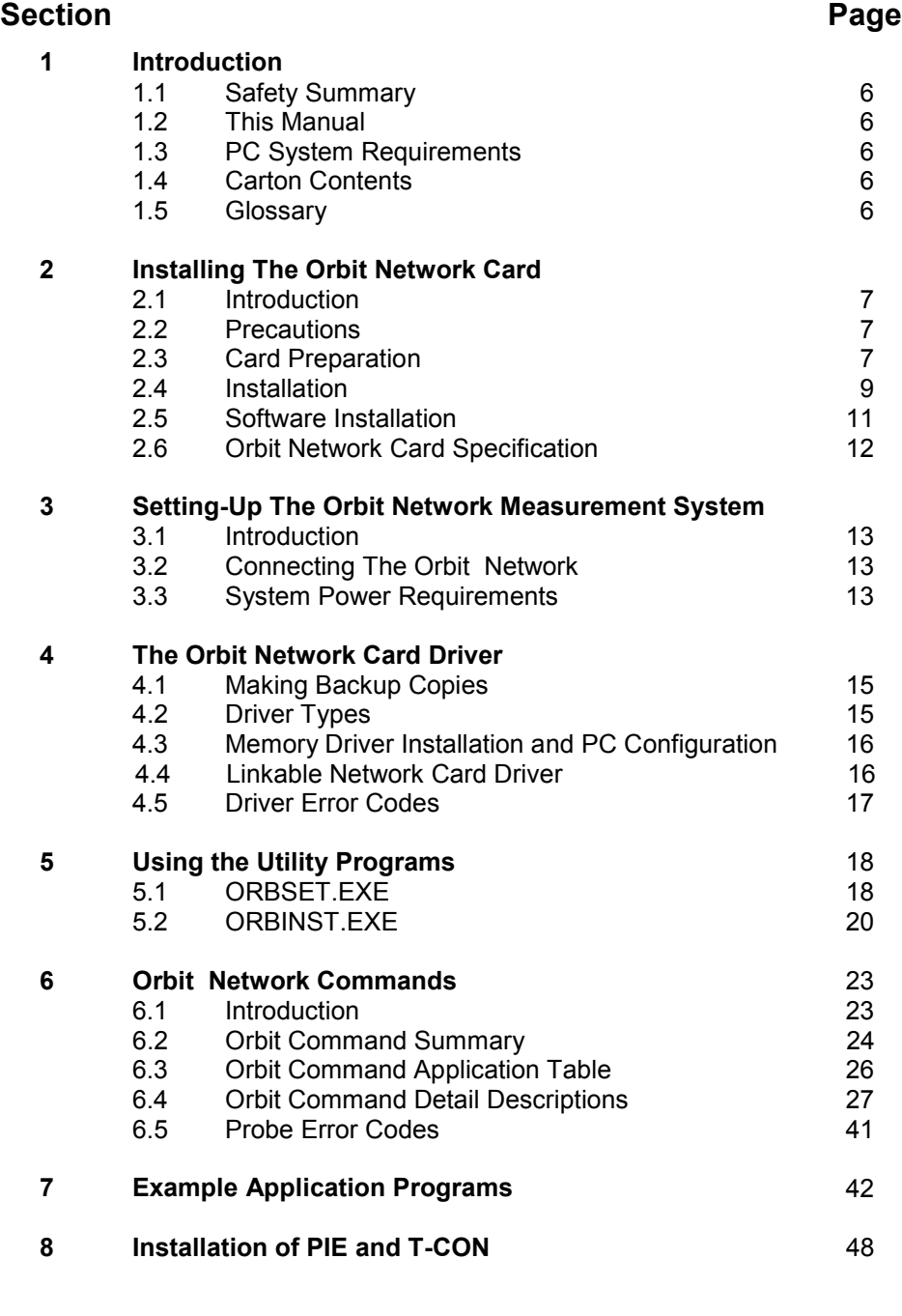

**Page 4 of 54**

**Warranty/Disclaimer** 53

**This page intentionally left blank.**

**Page 5 of 54**

## **1.0 Introduction**

## 1.1 Safety Summary

Terms in this manual :-

**WARNING** statements identify conditions or practices that could result in personal injury or loss of life.

**CAUTION** statements identify conditions or practices that could result in damage to the equipment or other property.

## **Symbols in this manual :-**

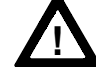

This symbol indicates where applicable cautionary or other information is to be found.

## **WARNINGS:**

## **Do not operate in an explosive atmosphere**

To avoid explosion, do not operate this equipment in an explosive atmosphere.

## **NOTES:**

## **This equipment contains no user serviceable parts**

This equipment must be returned to an Omega Dealer for all service and repair.

## **Low Voltage**

This equipment operates at below the SELV and is therefore outside the scope of the Low Voltage Directive.

## 1.2 This Manual

This manual covers the Orbit Network installation and provides information and guidance on using the Orbit software driver, installation of software together with detailed descriptions of Module commands. The information is principally for users of IBM PC systems who wish to develop applications programs for use with the Orbit Network Measurement System.

## 1.3 PC System Requirements

The Orbit Network and accompanying software have been designed for use on IBM PC/XT/AT and fully compatible systems with:

- (a) A minimum of 640K user memory;
- (b) DOS version 3.0 or higher;
- (c) One free slot (half card);
- (d) Sufficient +5V power available from the PC to operate the Orbit Network(s) and Orbit module(s).

## 1.4 Carton Contents

The Orbit Network Card is supplied in a carton with the following accompanying items:

- (a) Cable 6.5 feet (2 metre) long 9 Pin D-Type plug to socket;
- (b) 9-Pin D-Type Terminator plug;
- (c) A 3<sup>1</sup>/<sub>2</sub>" disk carrying the Driver and installation software;<br>(d) This operating manual.
- 1.5 Glossary

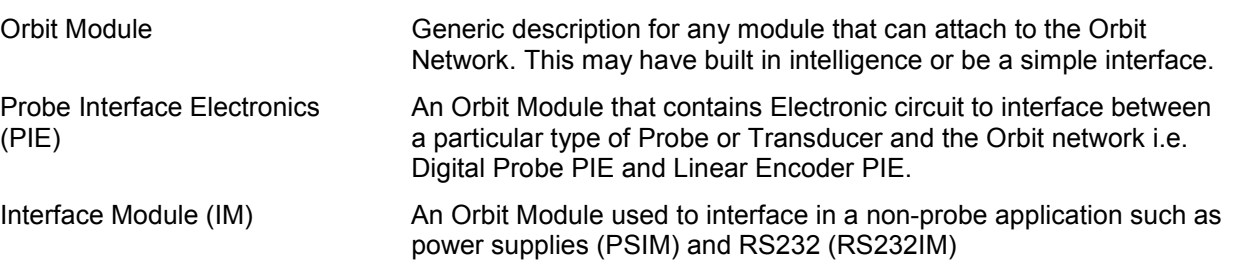

**Page 6 of 54**

## **2.0 INSTALLING THE ORBIT NETWORK CARD**

## 2.1 Introduction

This chapter describes the preparation and installation of the Orbit Network card in an IBM PC/XT/AT or fully compatible system.

## 2.2 Precautions

Before handling the Orbit Network card read the following warning information.

## 2.2.1 **Static Electricity**

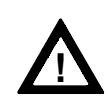

The Orbit Network card contains components that can be damaged by static electricity. To reduce the risk of damage to the card keep it in its conductive plastic packaging until it is required. When fitting the card handle it by its free edges and do not touch the card edge connector

## 2.2.2 **High Voltages**

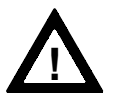

Before opening the cabinet of the computer, switch the power off and disconnect the supply lead from the mains power supply. Do not operate the unit with the cover removed.

## 2.2.3 **This equipment contains no user serviceable parts**

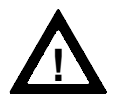

This equipment contains no user serviceable parts except for the card number and base selection switch. This equipment must be returned to a Omega Dealer for all service and repair.

## 2.3 Card Preparation

## 2.3.1 Card Number and Base address Switch

Before fitting the Orbit Network card in the host computer, the card number and base address have to be set. These are set by means of the 8 way DIL (dual in line) switch on the card, see below.

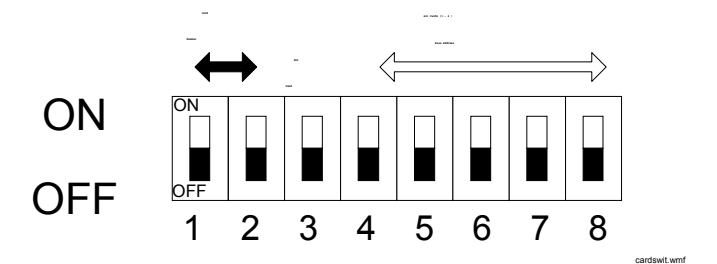

**Page 7 of 54**

#### 2.3.2 **Base Address Selection**

The base address can be set to any even address in the range 100(Hex) to 11E(Hex) and 300(Hex) to 31E(Hex). The only restrictions on the choice of address are those due to conflicting port usage within the PC. The following table shows some of the I/O channel port assignments originally defined by IBM.

## I/O CHANNEL PORT ASSIGNMENTS

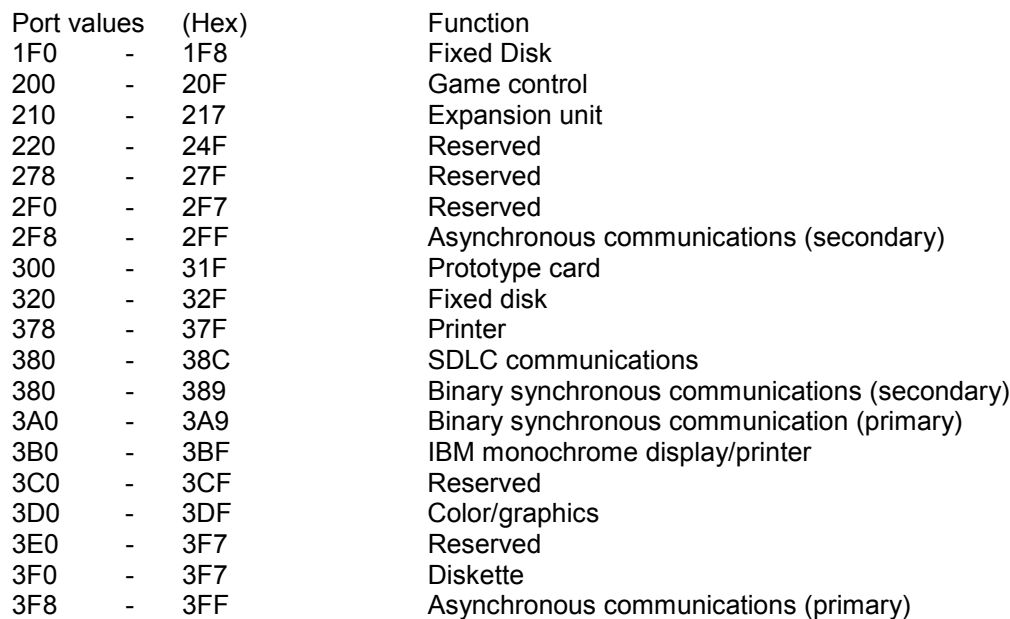

To avoid conflicting port assignments, ensure that both the base address and the base address +1 are not assigned to other hardware in the PC. Card base address section is shown in the table below:

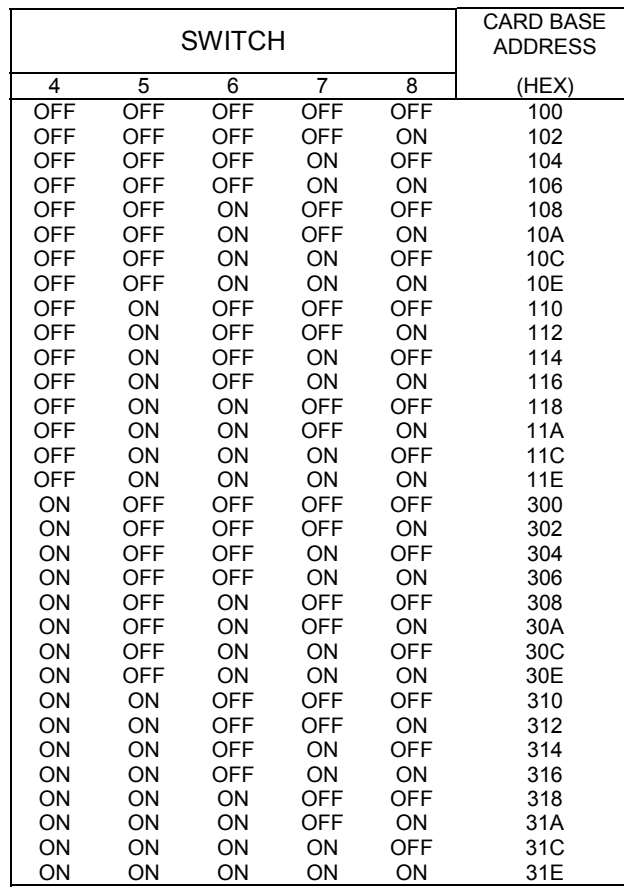

**Page 8 of 54**

#### 2.3.3 **Orbit Network Card Number Selection**

The card number switch allows up to 4 cards to share the same base address in the PC. For correct operation each card in the PC must have the same base address and a different card number. The method of card number selection is shown in the table below.

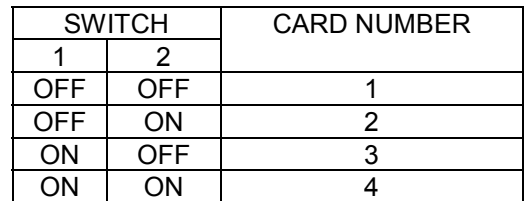

Note: Orbit Network cards are shipped as base address 100(Hex) and card number 1.

#### 2.4 Installation

The Orbit Network card can be installed in one half slot of either the system unit or an expansion unit. The procedure is the same in both cases.

- 2.4.1 Refer to the user manual of the computer being used for instructions on removing the outer casing or access panels. Be sure to follow any special instruction that may apply to installation of cards in the computer being used.
- 2.4.2 Remove the screw holding the expansion slot cover in place and slide out the expansion slot cover. Save this screw for fitting the Orbit Network card later. Card support brackets that provide additional security for long option cards are available from IBM sources. These may already be fitted. If required, fit these now, to the front panel of the PC chassis, by pushing into the holes provided.

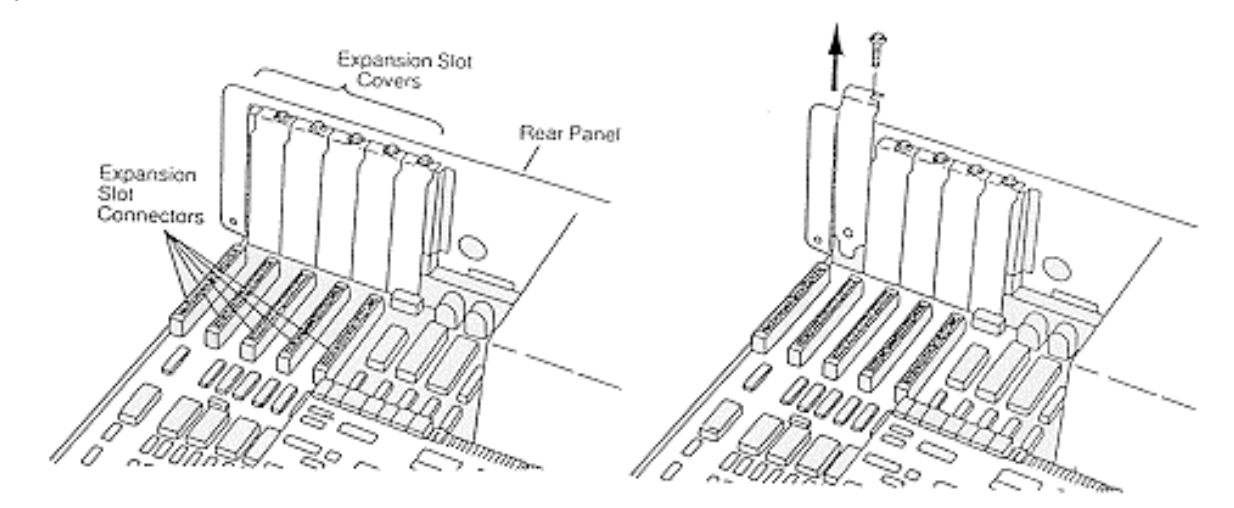

**Page 9 of 54**

- 2.4.3 Remove the Orbit Network card from its conductive packaging. Handle the card by its edges only. Set switches to appropriate address.
- 2.4.4 Holding the Orbit Network card by its corners, press it firmly into the expansion slot.

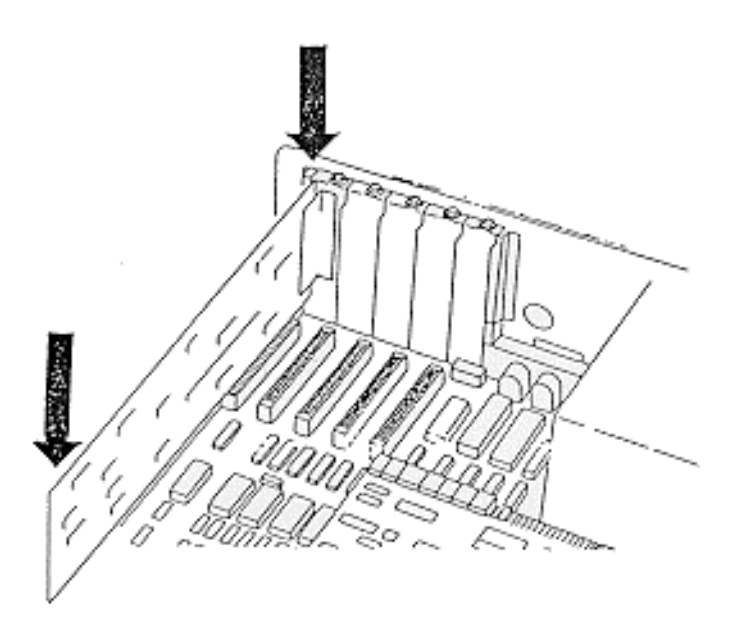

2.4.5 Align the 'U' shaped slot in the card-retaining bracket with the hole in the rear of the unit. When fitted, the screw should be snug against the inside of the 'U'. Fit and tighten the screw.

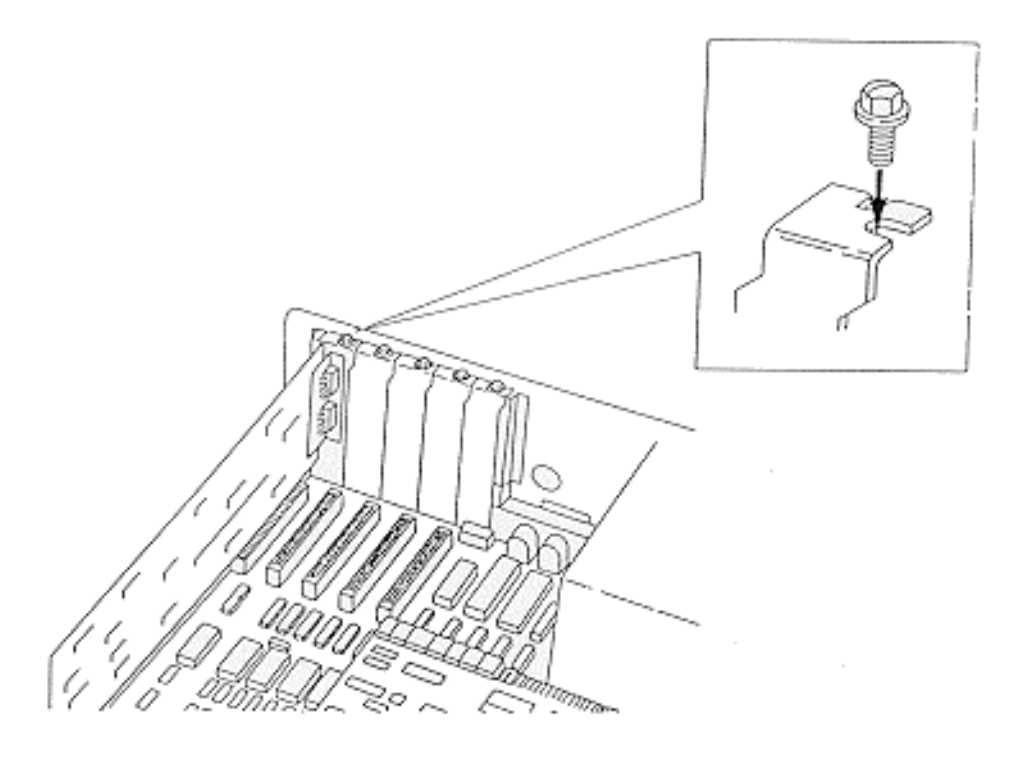

2.4.6 Refit the cabinet cover and retaining screws according to the computer manufactures Instructions.

**Page 10 of 54**

## 2.5 Software Installation

The Orbit Network card requires a driver program to interface between the application programs and the Orbit Network card. For further details refer to the section on the Orbit Network Card Driver.

**Page 11 of 54**

## 2.6 Orbit Network Card Specification

## **Electrical**

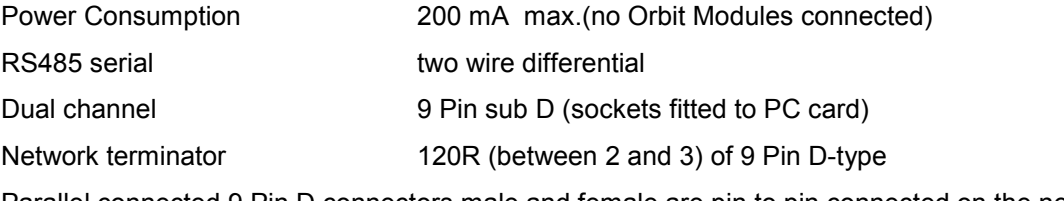

Parallel connected 9 Pin D connectors male and female are pin to pin connected on the network

## 9 Pin D designations

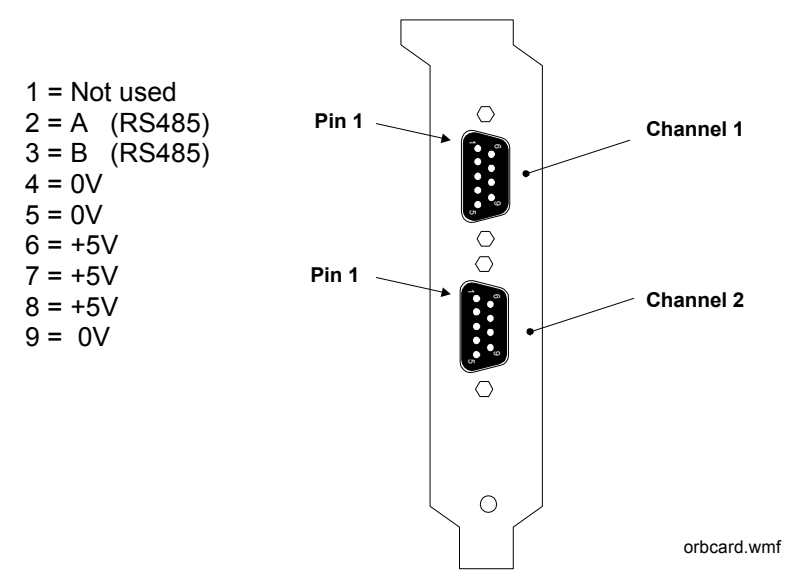

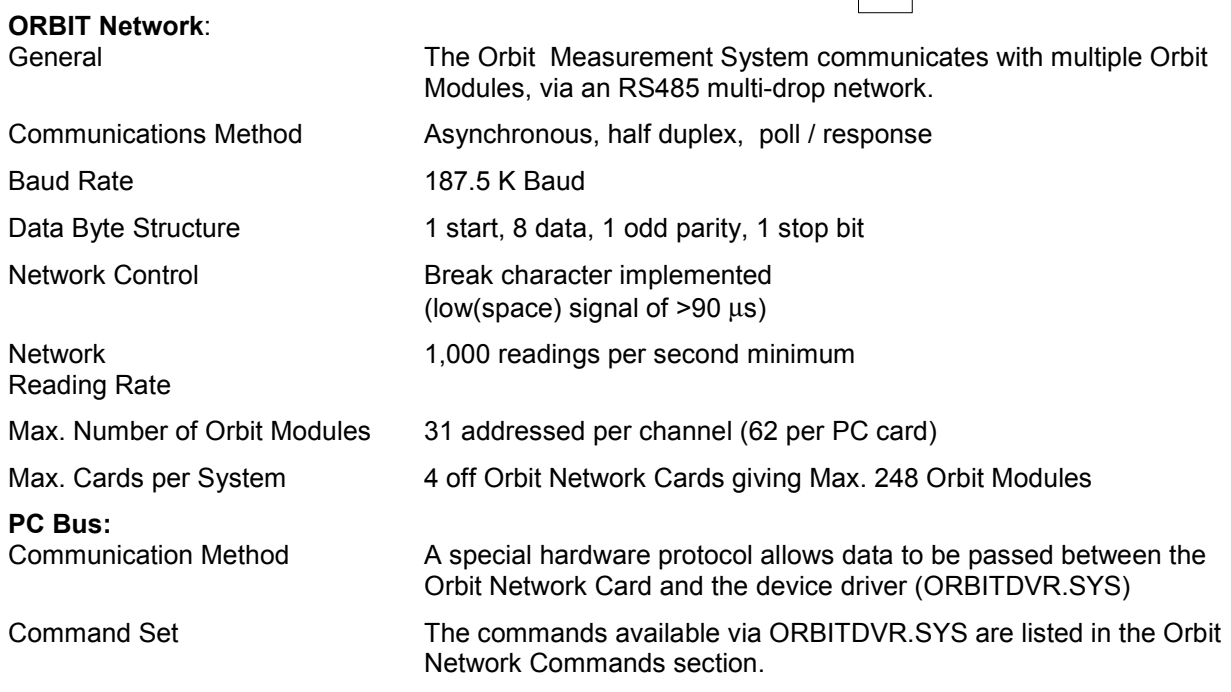

**Page 12 of 54**

## **3.0 SETTING UP THE ORBIT MEASUREMENT SYSTEM**

## 3.1 Introduction

This section gives some basic information on the connection of the various components of an Orbit Measurement Network. It is assumed that an Orbit Network card has been installed in a PC and that this PC will be used to provide power to the Orbit Network. For further details about the mechanical installation of PIE, Orbit Modules, probes and T-CON refer to the section on Installation of PIE and T-CON.

## 3.2 Connecting The Orbit Network

The Orbit network must be fully connected before switching on the PC or other power supply. Using the 9 pin 'D' type cable provided, connect between the appropriate channel on the Orbit Network card and the Orbit Module(s), an example Orbit Network is shown below.

## 3.3 System Power Requirements

Because the Orbit Network obtains its power from the PC the following factors should be taken into account to ensure correct operation. If this is not possible consult your Omega Dealer for advice.

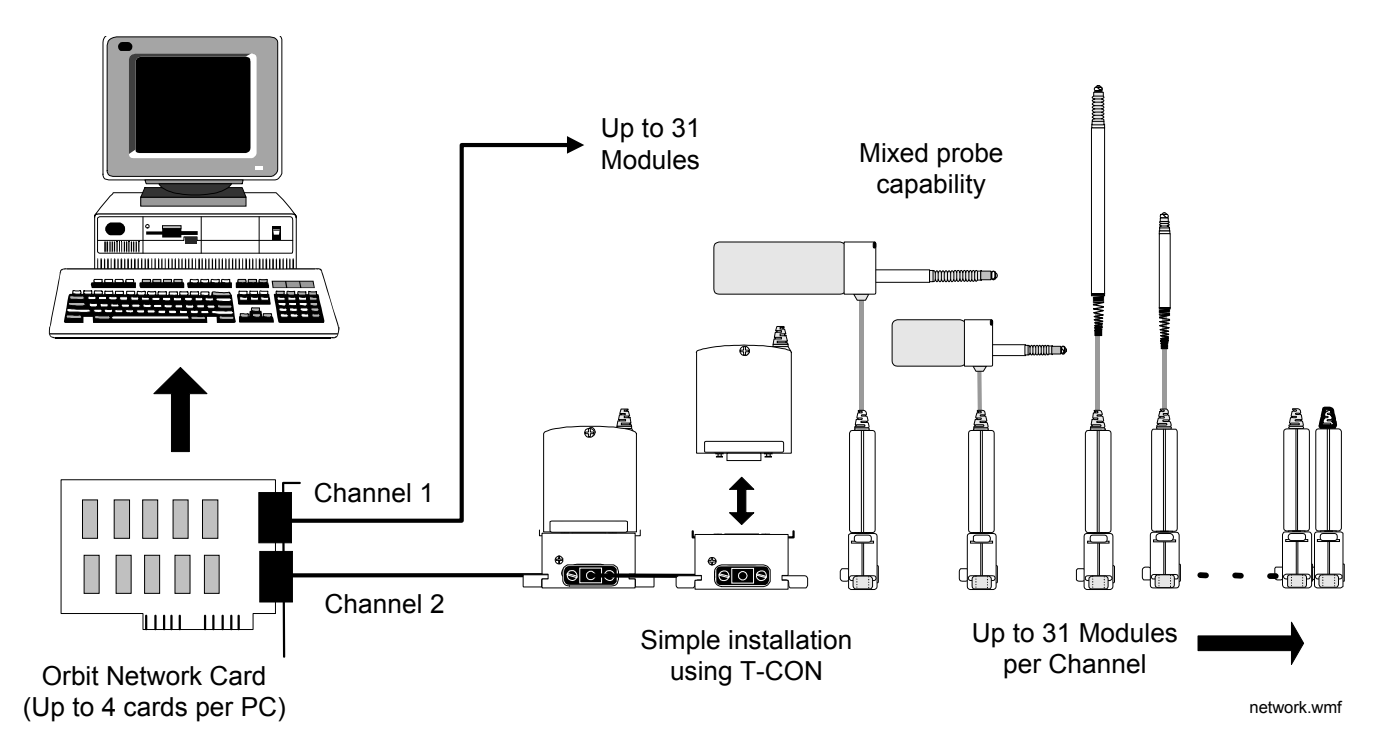

## 3.3.1 **PC's +5V Power Supply Capacity**

All PC's have a nominal +5.0 Volt regulated DC supply which is available to the Orbit Network. This supply must have sufficient capacity to power the number of Orbit Modules required for the system. Although most PC's will have enough power supply capacity, it is worth checking the total system power requirement before switching the PC on. Note that a Orbit Network with 62 Orbit Modules connected will require about 4 Amps (typically 60 mA per Orbit Module plus 200 mA for the Orbit Network card). For power requirements of individual Orbit components refer to sections relating to those modules.

**Page 13 of 54**

## 3.3.2 **Orbit Network Voltage Drop**

All Orbit Modules are designed to work from a supply voltage of 4.75 to 5.25 V d.c. and care must be taken to ensure that all modules especially those furthest from the power supply have the right working voltage applied.

When being used with a PC power supply it is unlikely that the upper voltage limit will be exceeded, but the possibility of Orbit Module voltages dropping below the lower voltage limit can exist. Factors that will contribute to a drop in voltage are connecting cable length and resistance.

If any doubt exists, a digital voltmeter should be used to check the voltage at the last Orbit Module in the Orbit Network. This can be done by removing the terminator plug and measuring the voltage between pins 6 and 9 on the socket, as shown below.

If the voltage is below 4.75 V dc the configuration must be re-arranged to reduce the voltage drop.

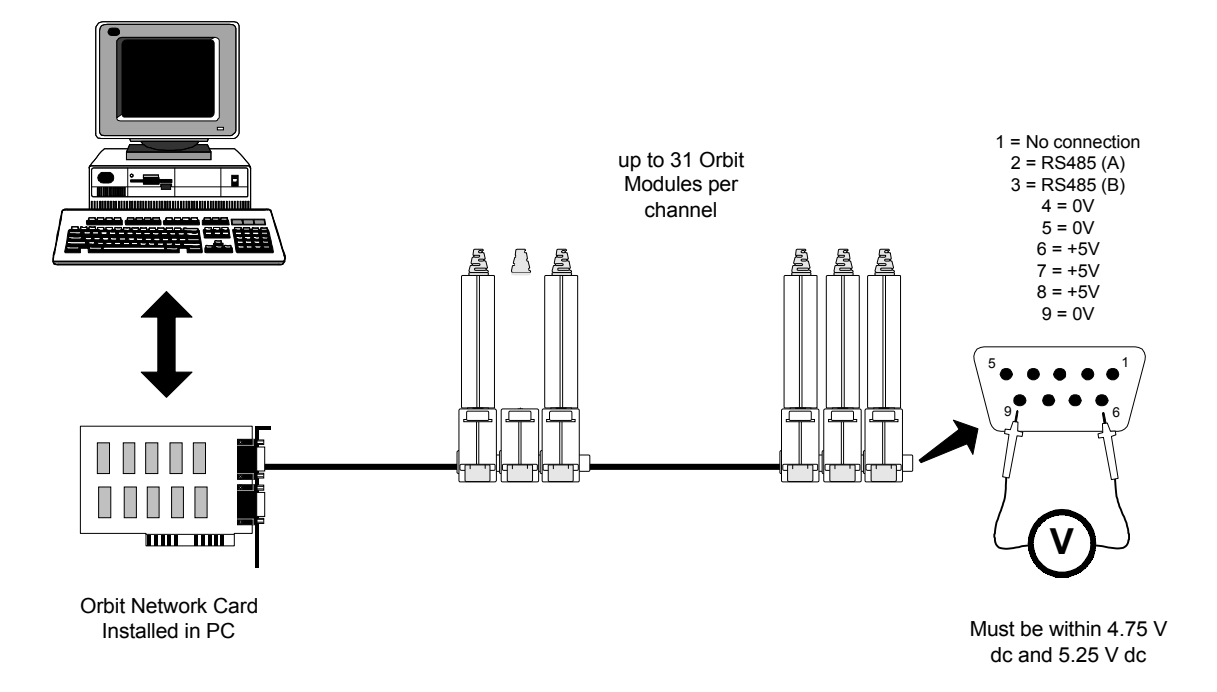

**Page 14 of 54**

## **4.0.THE ORBIT NETWORK CARD DRIVER**

## 4.1 Making Backup Copies

Before using the software provided make a backup copy of the Software Support disk supplied. The copy should be stored in a safe place and used only to restore the original if it gets damaged. All the files on the disk are listed in the file CONTENTS.LST.

## 4.2 Driver Types

There are two ways an application program can be interfaced with the Network Card; via a resident driver which is loaded into the PC's memory or via an object module which is linked with each application program. See diagrams below.

The first method, in which the link to the driver is through the small section of code called ODVRIFxx.OBJ, is more efficient if several programs will need access to the Network Card. See Software Support disk.

The second method has the advantage of being 'stand alone' and does not involve a change to the PC's config.sys file. The link to the Network Card is through the larger ONCIFxx.OBJ. which is linked with each application during code compilation. See Software Support disk.

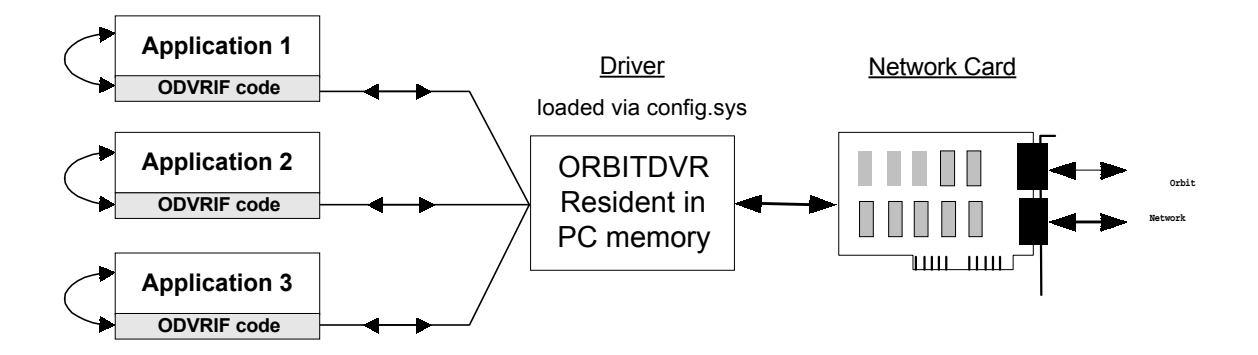

## **Card Interface Using Memory Resident Driver**

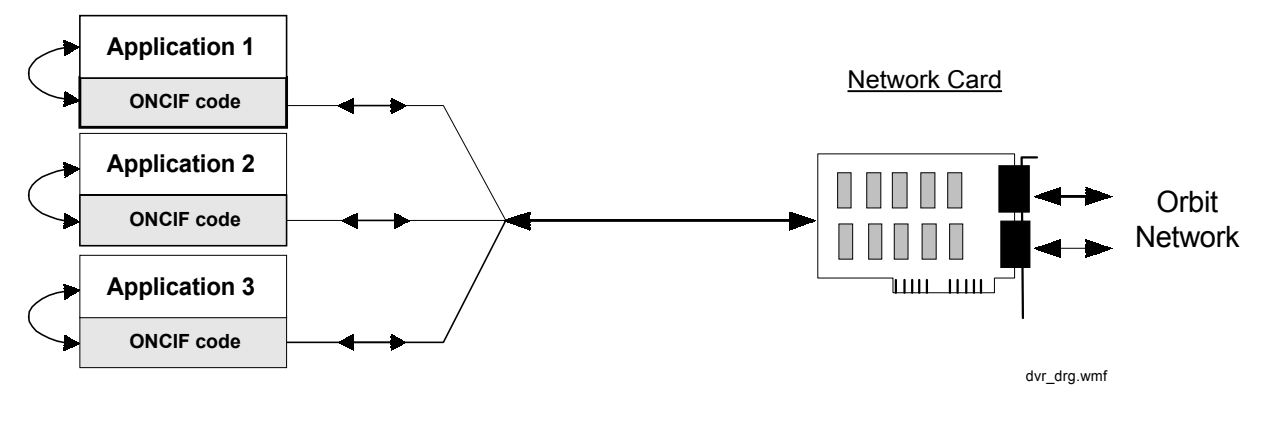

**Card Interface Using Linkable Driver**

**Page 15 of 54**

## 4.3 Memory Driver Installation and PC Configuration

The Driver is an installable device Driver which occupies approximately 1.5K bytes of the PC's memory.

To load the Driver the ORBITDVR.SYS file should be copied from the disk supplied to the boot disk of the PC. The CONFIG.SYS file on the PC should then be edited to include the line:

DEVICE = <path> ORBITDVR.SYS /QB /QP /CA XXX

Where: <path> is the path to the ORBITDVR.SYS file. /QB is the Quick Basic language interface. /QC is the C / Quick C language interface. /QP is the Quick / Turbo Pascal language interface. /CA XXX is the required card base address for the Orbit Network(s). ( see note below for details )

Example : DEVICE=C:\ORBIT\ORBITDVR.SYS /QB /CA 100

This is for the driver installed in the C drive, in a directory ORBIT, language interface for Quick Basic and card at base address 100h

Since each language interface uses an additional 3K of memory it is advisable to include only the language interface(s) required. Note that at least one language interface (/QB /QC or /QP) must be selected. If the /CA switch is omitted the card base address will be assumed to be set to 100h. See Installing The Orbit Network Card chapter for a list of valid base addresses.

After the CONFIG.SYS file has been modified the PC should be re-booted via the <ctrl> <alt> <del> keys or a power down. The PC will then restart with the Orbit Network Driver loaded into memory. The PC should then display a screen similar to:-

ORBITDVR Orbit Network Card Driver Vx.xx

loading ORBITDVR at CS=ddddh loading /QB at IP=bbbbh loading /QC at IP=cccch loading /QP at IP=pppph

card(s) Base Address : 0100h Driver Ends At Offset : 3025h

To conserve conventional memory the Driver can be loaded into high memory by means of a suitable memory manager as in example below.

device=C:\DOS\HIMEM.SYS device=C:\DOS\EMM386.EXE NOEMS devicehigh=C:\ORBITDVR.SYS /QB /QC /QP /CA100

See your DOS manual for details on memory manager usage.

4.4 Linkable Network Card Driver

With this technique the applications program is linked with an object module that contains the Network Card Interface code appropriate to the language being used. These interface modules ONCIFB.OBJ, ONCIFC.OBJ etc. are linked to the application via the LINK command line, Quick Libraries or .MAK files etc. to give access to the Orbit Network.

**Page 16 of 54**

### 4.5 Driver Error Codes

The Driver can detect two forms of error: General and Parameter. In both cases the error code is passed to the applications program via the 'errorword' , for correct operation errorword must be 'visible' to all sections of the applications program that call the driver. An example can be seen in the Example Application Programs chapter.

Error codes can be produced by Orbit Modules and passed to the application program via the Orbit Network. Refer to the Orbit Network Commands section for details.

#### **General Errors**: upper byte 00h

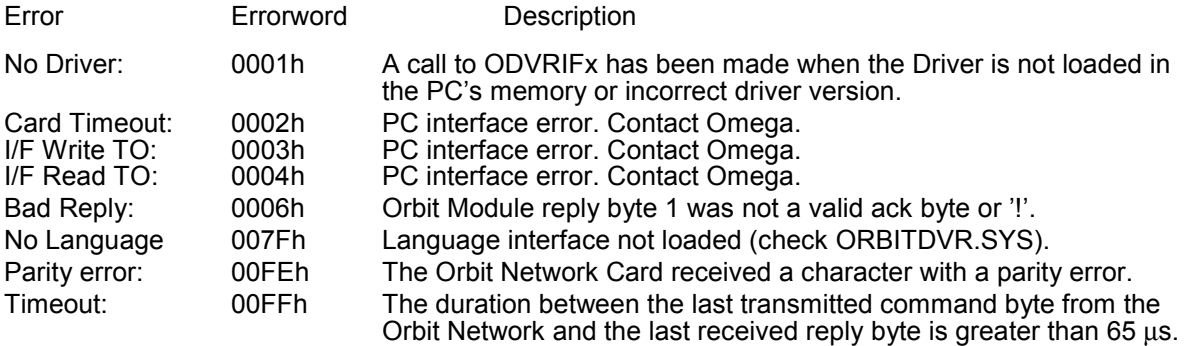

### **Applications Program Parameter Errors**: upper byte 10h

Variables shown () are as used in Quick Basic example programs.

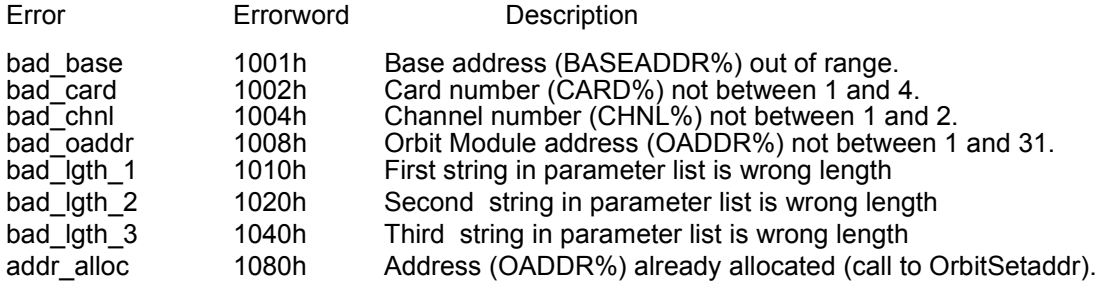

#### Example :

**OrbitIdentify** command parameters are :- card, channel, address, identity, devtype, version, stroke

where identity, devtype, version are strings (the rest are numbers)

bad\_lgth\_1 (errorword 1010h) would be returned if "identity" was the wrong length. bad\_lgth\_2 (errorword 1020h) would be returned if "devtype" was the wrong length. bad\_lgth\_3 (errorword 1040h) would be returned if "version" was the wrong length.

Note that more than one parameter error may be reported. The lower byte shows all error codes or'ed together, e.g. 1006h is bad\_card and bad\_chnl.

Depending on the type of error, the code may be for a single error type or for a combination (or'ed). Allocation of error codes means that or'ed codes cannot be interpreted as individual codes.

**Page 17 of 54**

## **5.0 USING THE UTILITY PROGRAMS**

Two utility programs are provided: ORBSET.EXE and ORBINST.EXE, these programs offer an easy way to set-up (or initialize) and interrogate networks of Orbit modules and can be used to verify the correct operation of the Orbit Measurement System.

ORBSET.EXE is a simple text based DOS program that enables each module on a network to be identified and assigned an address ID. Readings from modules can then be displayed. This program can save an ASCII file (ORBITxy.DAT) that can be used by other programs to initialize a network of Orbit modules.

ORBINST.EXE is a program that uses ORBITxy.DAT (either created by ORBSET.EXE or entered directly as a text file) to initialize an ORBIT network.

## 5.1 ORBSET.EXE

This program can initialize an Orbit module by reading the module identity and assigning it an address ID. The program can then display readings from up to 31 modules. It is also able to create and modify ORBITxy.DAT files (refer to ORBINST.EXE section for further details on ORBITxy.DAT files). To run the ORBSET.EXE program type:

ORBSET <return>, you will then see the following screen:

Input Orbit Network Card Base Address in hex (Q to quit) ?  $100$ Input card Number (1 to 4 or <  $Q$  > to quit ) ? 1 Input channel number (1 or 2) ? 1 Press < M > for millimetres < I > for inches or < Q > to quit ? M

Underscored values are defaults and will be selected if <return> is pressed without entering a new value.

If a ORBITxy.DAT file exists for the card and channel selected the following will appear:

Data file for Card x channel y exists - load(L) or Create new file (N) <Esc> to quit

**New file (N)** ,the default, will display a blank table ready for module ID's and comments to be entered. **Load (L)** will load the address ID and Comment data from the ORBITxy.DAT file into the program and display it on the screen. Any errors in the ORBITxy.DAT file will be displayed prior to the load being terminated. The following screen examples demonstrate show this.

**Page 18 of 54**

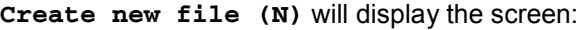

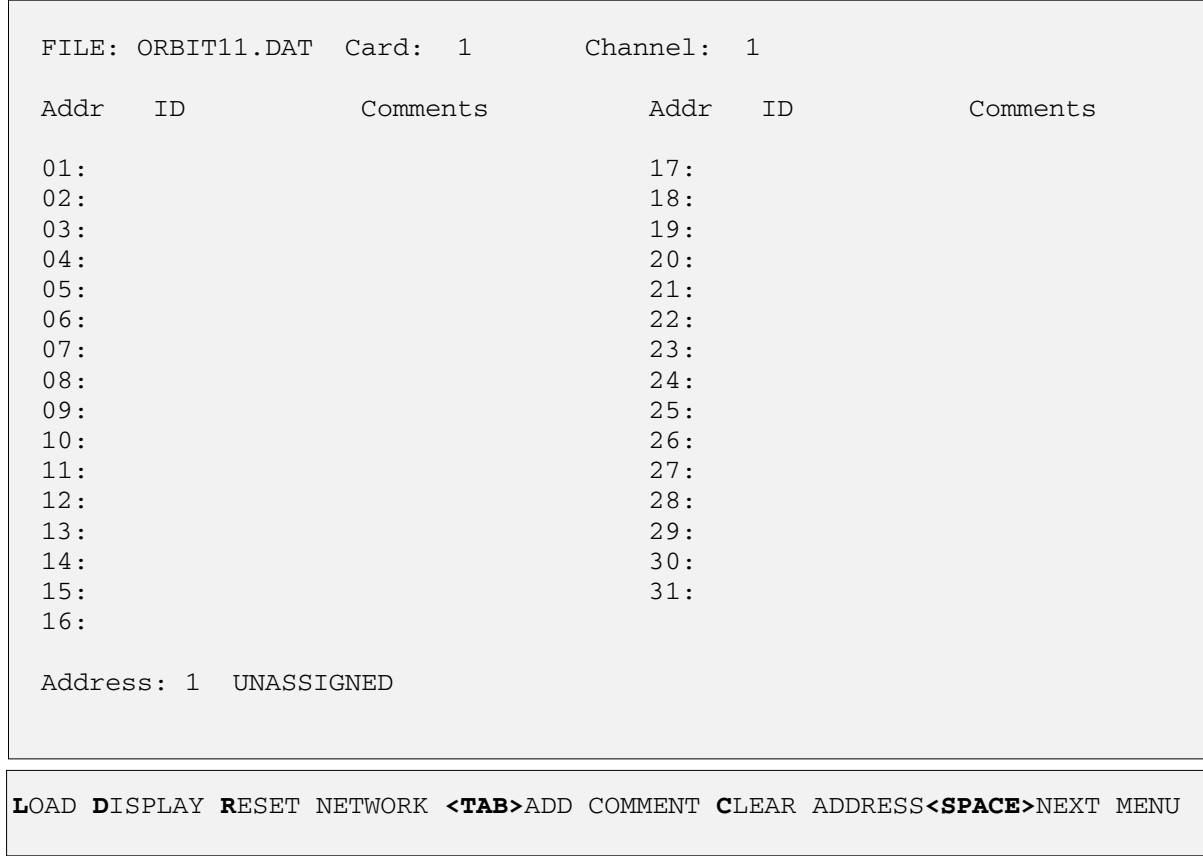

The cursor keys can now be used to select the Orbit Module address between 1 and 31. When the desired address has been selected the Menu keys can be used to perform the following actions:

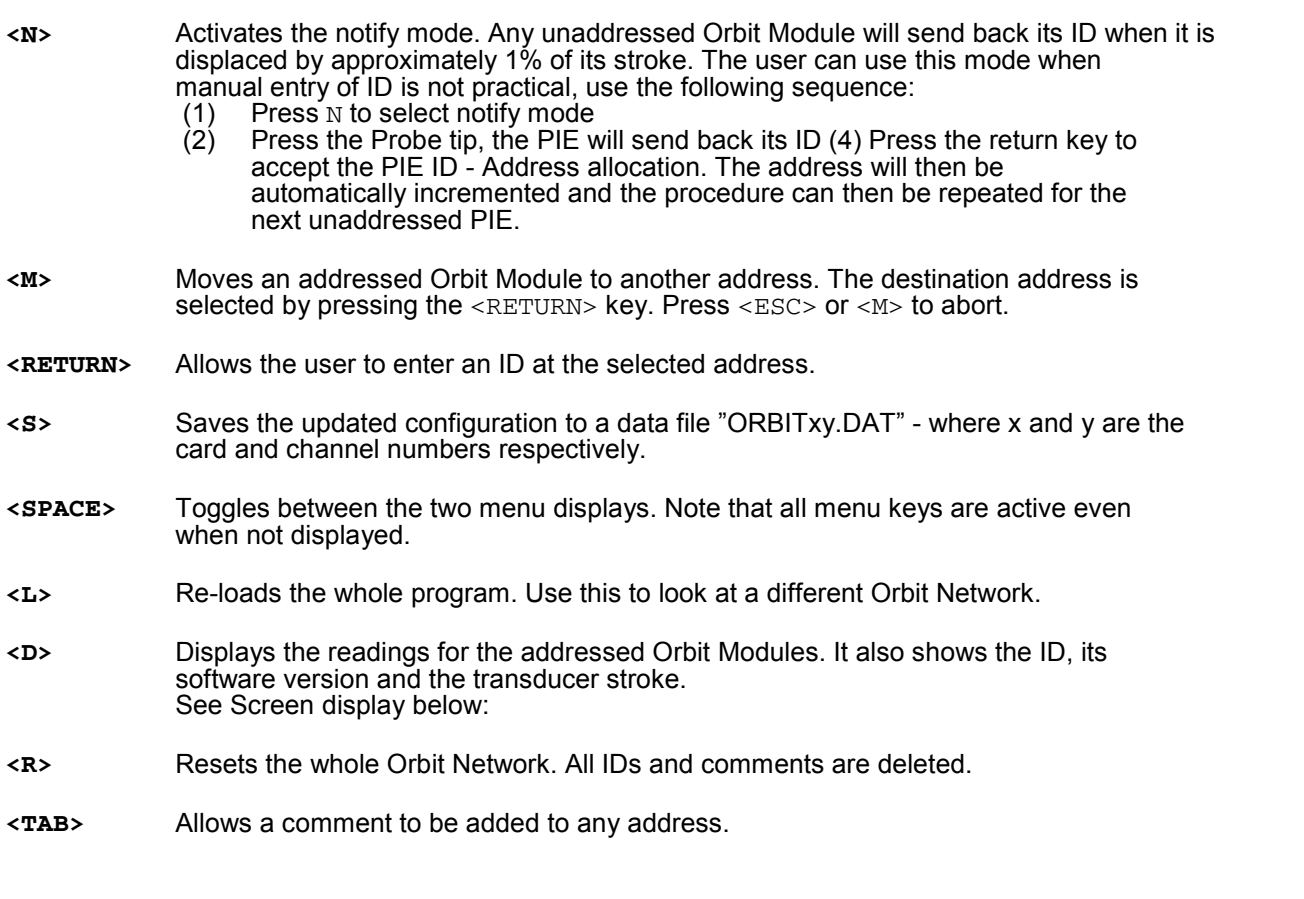

**Page 19 of 54**

**<C>** Allows the user to de-allocate an ID at the selected address. The Orbit Module can then be allocated to any free address.

- **<SPACE>** toggles between the two menu displays. Note that all menu keys are active even when not displayed.
- **<Q>** Quit the program, the option of saving the data as a ORBITxy.DAT file is given before terminating.

Selecting **Load (L)** loads an existing ORBITxy.DAT file and will display the identities of each module. Selecting **D**(Display) will display the screen below:

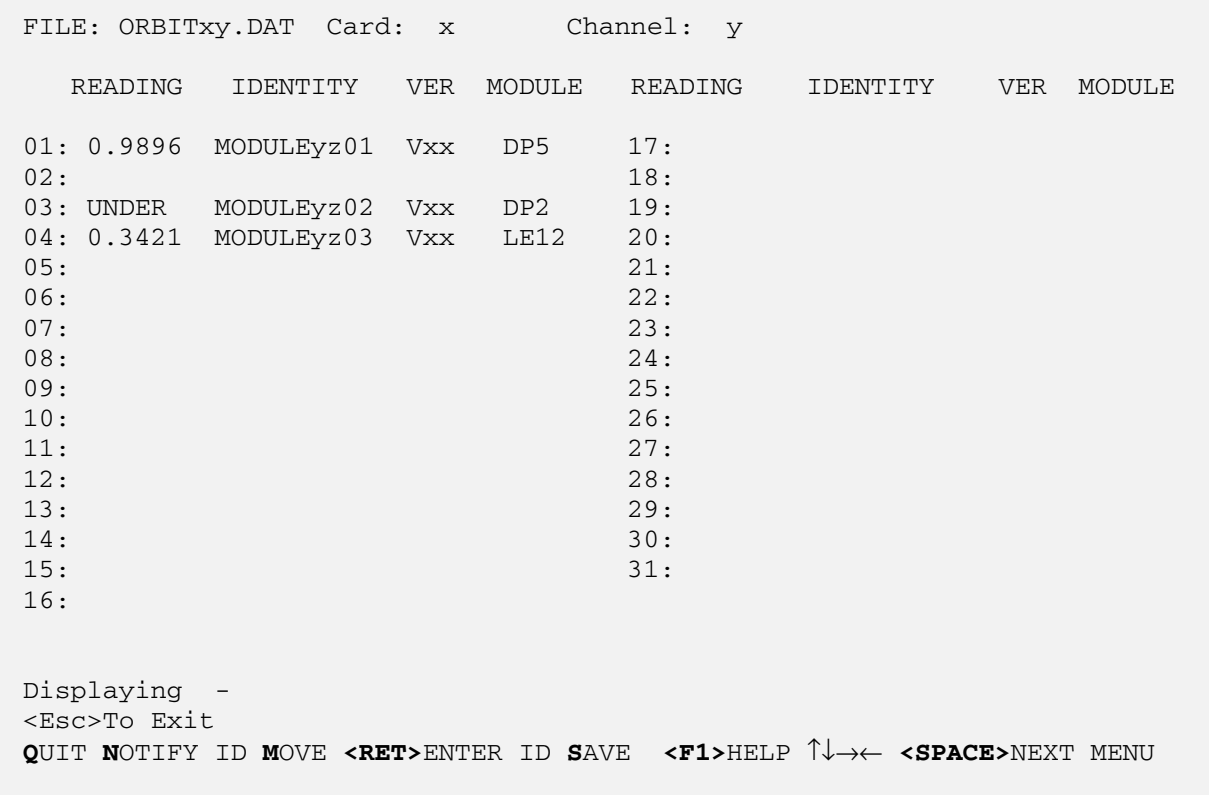

## 5.2.ORBINST.EXE

This program can be used in conjunction with ORBITxy.DAT files to initialize networks of Orbit Modules. The DAT files are an easy way to recall a network configuration.

## 5.2.1 **ORBITxy.DAT files**

The ORBITxy.DAT file is an ASCII file which holds the set-up information for each of the 8 possible networks (4 cards, 2 channels). Each Orbit Network has its own DAT file which holds the Address - Identity map and any comments for the Orbit Modules on the Orbit Network. The ORBITxy.DAT file name is always ORBITxy.DAT where x is the card number and y is the channel, hence the file for card 3 channel 2 would be called Orbit32.dat.

**Page 20 of 54**

The structure of the file is as shown below.

;This is an example of a ORBITxy.DAT file ;It holds the set-up data for a complete network of Orbit Modules ; ;Header comment lines must start with a ";" there can be as many comment lines ;as required as long as they are not placed between Address - Identity lines ; ;Address - Identity line structure:- aa-iiiiiiiiii cccccccccccccccccccc ;a=address, i=identity [10 characters] c = comment [up to 20 characters maximum] ; 01-IDENTITY01 comment for address1 02- 03- 04- 05- 06- 07- 08- 09- 10- 11- 12- 13-IDENTITY02 comment for addr 13 14- 15- 16- 17- 18- 19- 20- 21- 22- 23- 24-IDENTITY03 comment for addr 24 25- 26- 27- 28- 29- 30-

### 5.2.2 **Running ORBINST.EXE**

31-

To run the ORBINST.EXE program type: ORBINST / CA100 <return>

The program will then search the current directory for ORBITxy.DAT files. Before the appropriate Orbit Network is initialized the ORBITxy.DAT file is checked for syntax errors. Note that syntax errors can only occur if the ORBITxy.DAT file has been created or edited outside of the ORBSET environment. If any Orbit Module identities referred to in the ORBITxy.DAT file cannot be found during the initialization of the Orbit Network, the error will be reported to the screen.

Note: /CA100 is the default network card base address and will be used if no extension is used. For more information on base addresses refer to the section on Installing The Orbit Network Card.

**Page 21 of 54**

With an error free ORBITxy.DAT file and the relevant Orbit Modules connected to the Orbit Network the screen should look as below:

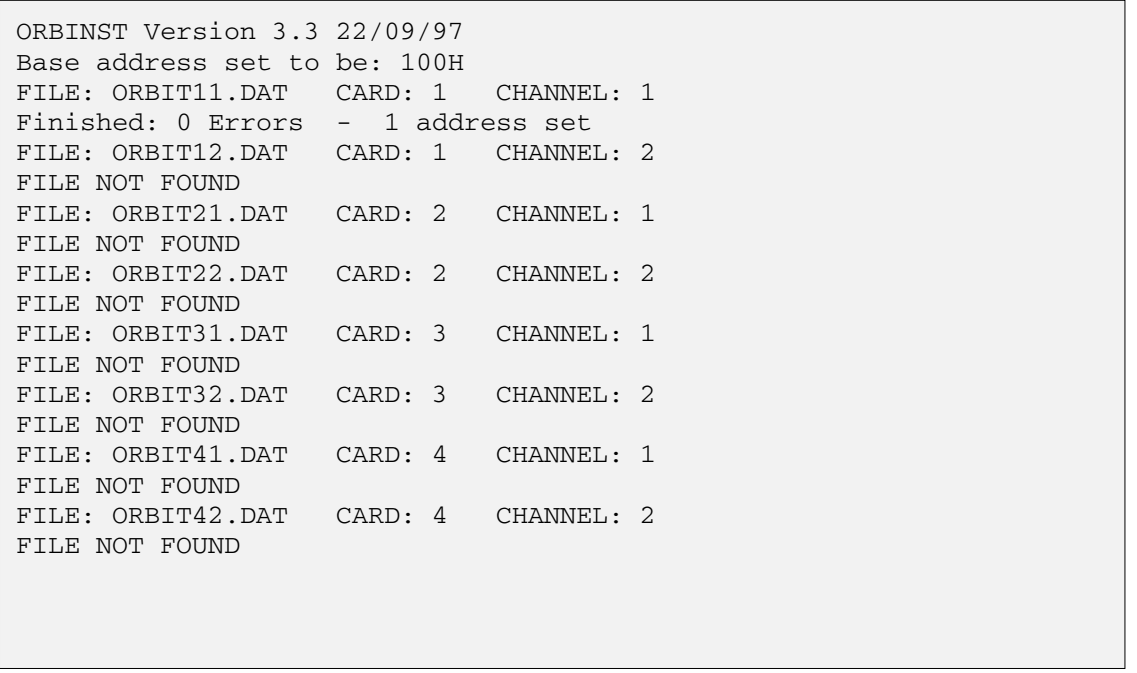

The Report.dat file is a log file which records errors in any of the ORBITxy.DAT files found in the current directory, this hard copy can help when correcting files with several errors.

**Page 22 of 54**

## **6.0 ORBIT NETWORK COMMANDS**

## 6.1 Introduction

The Orbit Network Measurement System uses a differential 2-wire RS485 interface to connect between the various types of Orbit Network PIE and Interface Module. Each Orbit Module is capable of operating at 9600 Baud or 187.5K Baud, speed setting is by means of the **OrbitRst** command. The character format used consists of 1 start bit, 8 data bits, 1 parity bit and 1 stop bit, odd parity.

Orbit modules are programmed with a unique 10 digit identity during manufacture. The 10 digit identity is not very efficient for high speed communications so each module is given a temporary address during the initialization. All subsequent commands make use of this temporary address. When power is removed from an Orbit network the temporary addresses are lost and must be re-initialized when power is re-applied.

Because the data to and from each Orbit Module travels along a 2-wire link some form of protocol is required to stop all the Orbit Modules from "talking" at once. The protocol used has two basic command types: Addressed and Broadcast.

"ADDRESSED" Commands - Only the Module being addressed will respond to an addressed command. The Orbit Module responds with an acknowledgement followed by some information, all other Orbit Modules on the Orbit Network will ignore the command and continue operating in their present mode.

"BROADCAST" Commands - All Modules on the Orbit Network will react to a broadcast command depending on their previous set-up. No acknowledgement from Modules is expected after a broadcast command. Further information from a Module can be obtained by using addressed commands.

In conjunction with the two command types the Orbit Network uses a BREAK character to get the attention of all the Modules on the Orbit Network. The BREAK character is a low (space) signal which has a duration of >90 µs (187.5K Baud) or >1.2 ms (9600 Baud).

Note that although the Orbit Module can operate at 9600 or 187.5 K Baud, Orbit Modules set to different speeds cannot be used on the same network. To set the Orbit Module Baud rate a **OrbitRst** command must be sent to the network after power up and before any other command.

Orbit Modules may not respond to all commands as different types of module have different operating requirements. The Command Application Table lists the appropriate commands for each module. Refer to the command detail sections as there may be additional information on commands, error codes or special requirements for a particular module type.

**Page 23 of 54**

## 6.2 Command Summary

This summary gives a brief description of each command. Orbit Modules may not respond to all commands as different types of module have different operating requirements. Refer to the Orbit Command Detail section and Command Application Table for full details of each command.

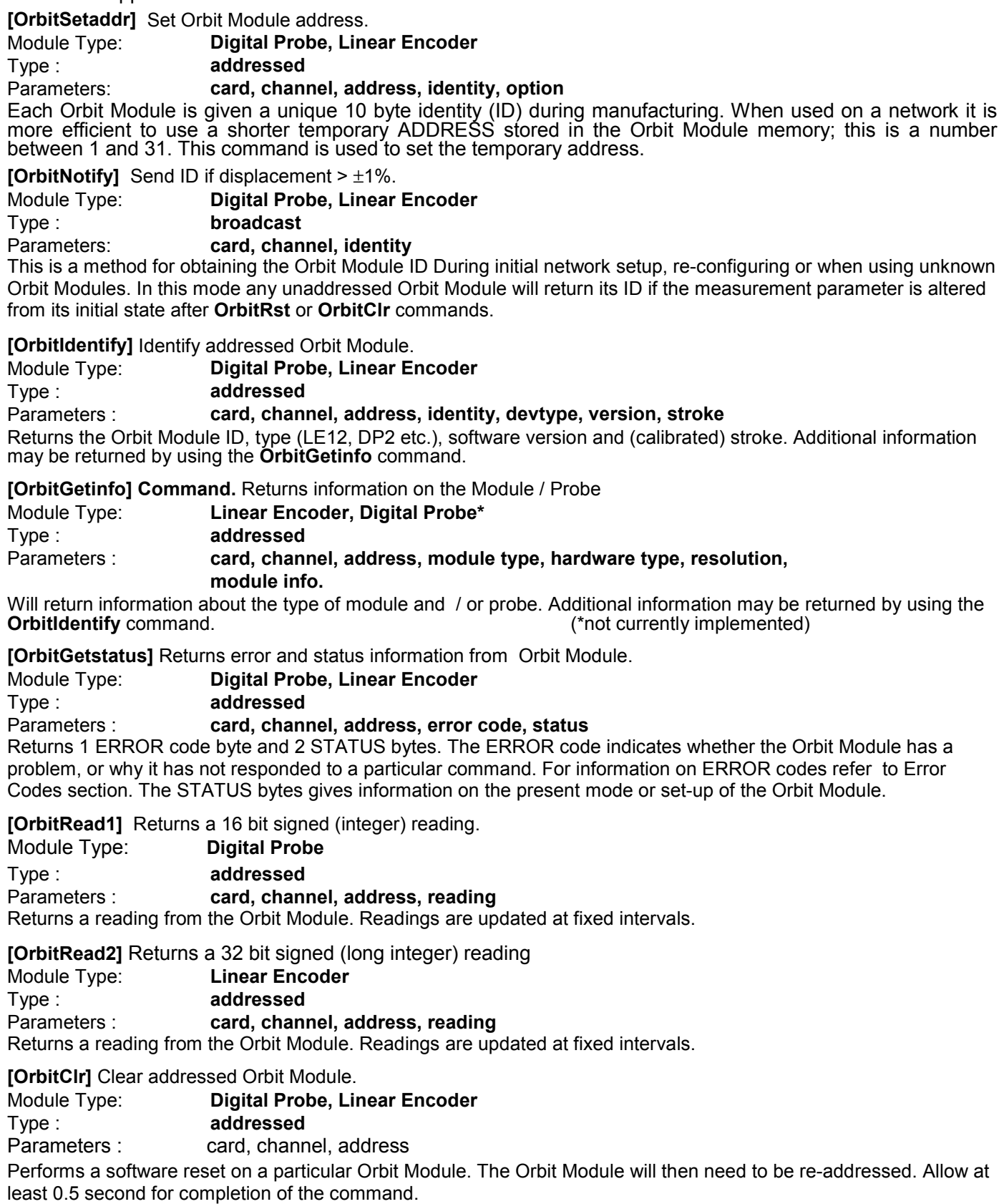

**Page 24 of 54**

## **[OrbitRst]** Reset all Orbit Modules. Module Type: **Digital Probe, Linear Encoder** Type : **broadcast** Parameters : **card, channel**

Has the same affect as OrbitClr but will reset ALL the Orbit Modules on a network at the same time. To set the Orbit Modules to the required Baud rate this command MUST be sent after the network is powered up and before any other command. Allow at least 0.5 second for completion of the command.

**[OrbitAcquire]** Set Orbit Module to acquire mode.

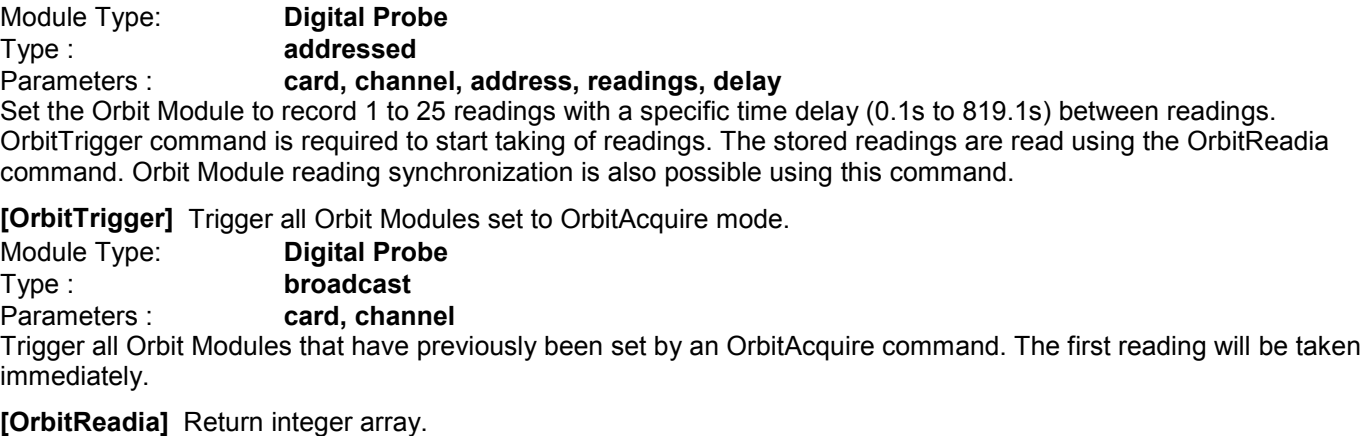

Module Type: **Digital Probe** Type : **addressed** Parameters : **card, channel, address, reading** Allows information stored during OrbitAcquire to be read. Stored Readings can be read at any time during the OrbitAcquire period. Readings are stored until read or cleared.

**[OrbitDifference]** Set Orbit Module to difference mode.

Module Type: **Digital Probe, Linear Encoder**<br>
Type: **addressed** addressed Parameters : **card, channel, address**

Readings are taken continuously once started via OrbitStartdiff. The maximum, minimum, sum and number of readings are stored. Up to 16.7 million readings can be taken.

#### **[OrbitStartdiff]** Start recording difference readings. ncoder

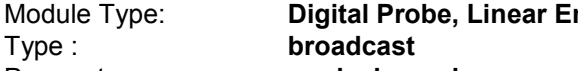

Parameters : **card, channel** Orbit Modules that have previously been set to OrbitDifference mode will start taking readings. All Orbit Modules will start at the same time. Use for synchronization.

**[OrbitStopdiff]** Stop recording difference readings.

Module Type: **Digital Probe, Linear Encoder** Type : **broadcast** Parameters : **card, channel** Stops all Orbit Modules that have previously been set to OrbitDifference mode and started using the **OrbitStartdiff** command.

**[OrbitReaddiff1]** Return result of OrbitDifference command. 16 bit signed (integer) readings.

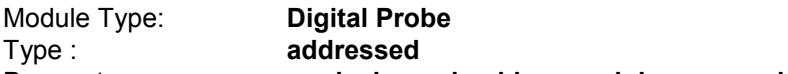

Parameters : **card, channel, address, minimum, maximum, sum, number**

Returns results from a Orbit Module that has been set in OrbitDifference mode and received a OrbitStopdiff or will return the latest result from a Orbit Module still taking readings in OrbitDifference mode.

**Page 25 of 54**

**[OrbitReaddiff2]** Return result of OrbitDifference command. 32 bit signed (long integer) readings.

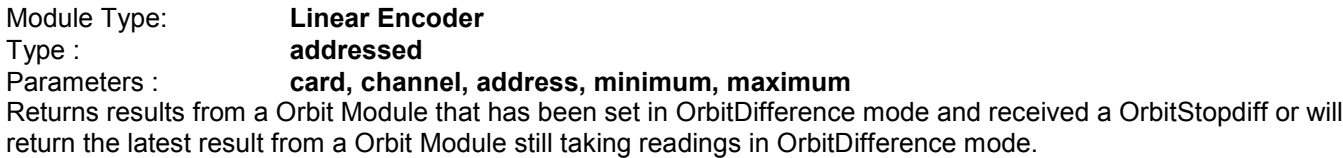

**[OrbitPreset]** Presets a reading into the Orbit Module. 32 bit signed (long integer) value.

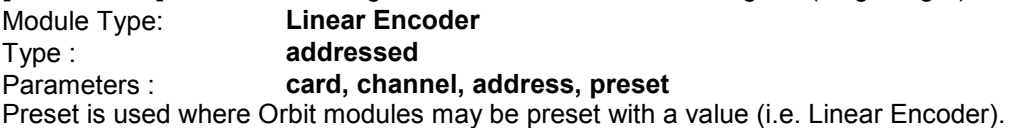

**[OrbitRefmark]** Activates reference marker mode

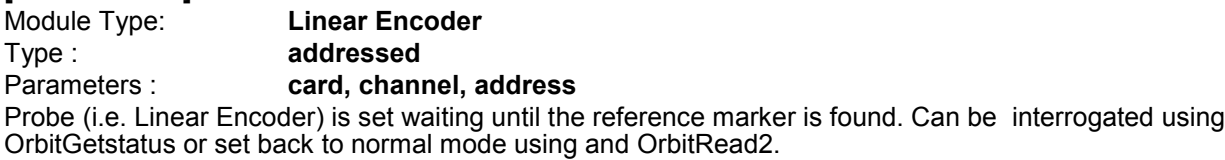

**[OrbitDirection]** Changes direction of reading count

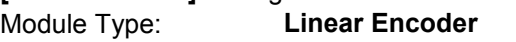

Type : **addressed**<br>
Parameters : **ard, chan** 

card, channel, address

This command will toggle the readings form an Orbit module to change direction. In the case of a Linear Encoder the count from the probe would change from counting in the positive direction to the negative direction.

6.3 Command Application Table

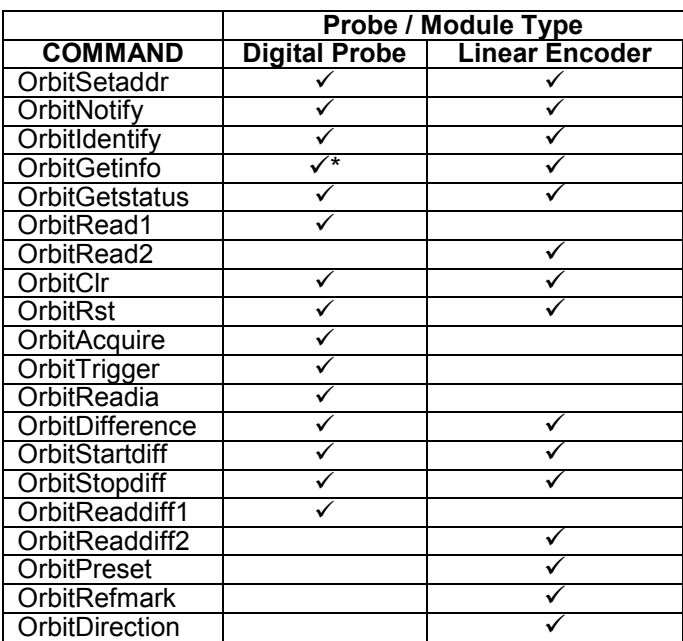

NOTE: If a module receives a command it does not use or recognize (see table above) the module will not respond and a network timeout will occur.

Refer to the command detail sections as there may be additional information on commands, error codes or special requirements for a particular module type.

\*not currently implemented

**Page 26 of 54**

## 6.4 Orbit Command Detail Descriptions

This section gives details of all of the Orbit Module commands. Included in the description is network information on the sequence of bytes sent to and received from the Orbit Module.

Characters marked " " mean that the ASCII representation of the character is transmitted/received.

Data shown as [00110111] is the binary representation of the byte.

Quick Basic is used for command examples, the following notations are used :

num**!** is a single precision number num**#** is a double precision number num**%** is a 16 bit signed integer numLong**&** is a 32 bit signed long integer text**\$** is a string

Not all Orbit modules respond to all Orbit commands. If a call is made using a command the module does not support the module will not respond and the network will timeout.

The probe position or module reading is returned by **OrbitRead1**, **OrbitRead2, OrbitReaddiff1, OrbitReaddiff2** and **OrbitReadia** commands must be interpreted in different ways depending on the module type. For probes with a calibrated stroke (such as Digital Probe) the position is given by Eq. 1 For probes that have incremental outputs (such as Linear Encoder) the position is given by Eq. 2.

Eq. 1 position =  $N x$  stroke Eq. 2 position = N x resolution 16384

Where N is the returned value (rd% etc.). The probe stroke can be obtained by using the **OrbitIdentify** command and probe resolution can be given by the **OrbitGetinfo** command.

6.4.1 **[OrbitSetaddr] Command.** Set Orbit Module address.

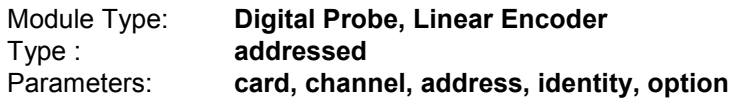

Each Orbit Module is given a unique 10 byte identity (ID) during manufacturing. When used on a network it is more efficient to use a shorter temporary ADDRESS stored in the Orbit Module memory; this is a number between 1 and 31. This command is used to set the temporary address.

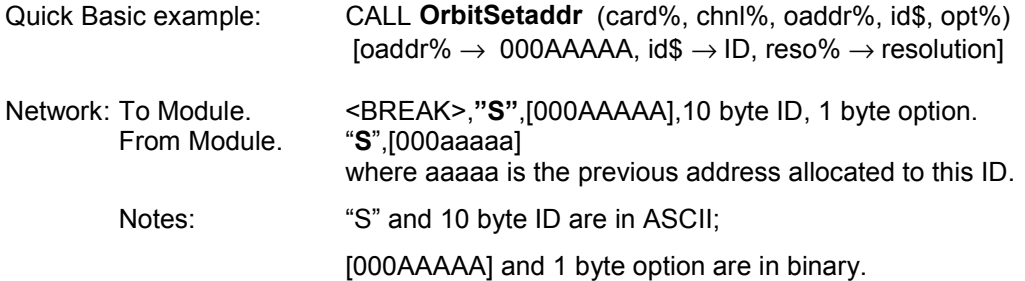

This command will set the Orbit Module with the identity ID to respond to the address 000AAAAA. The option byte is at present not implemented and should be set to 0.

The ID used by **OrbitSetaddr** could be obtained from a previously stored data file, keyboard entry or from the **OrbitNotify** command.

Note: A gap of at least 50 µS **must** be allowed between each byte of the 10 byte ID string. When using the Orbit Network card this gap is automatically inserted between bytes.

**Page 27 of 54**

6.4.2 [**OrbitNotify] Command.** Send ID if displaced from an initial position

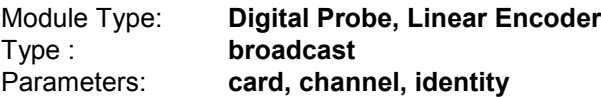

This is a method for obtaining the Orbit Module ID During initial network setup, re-configuring or when using unknown Orbit Modules. In this mode any unaddressed Orbit Module will return its ID if the measurement parameter is altered from its initial state after **OrbitRst** or **OrbitClr** commands.

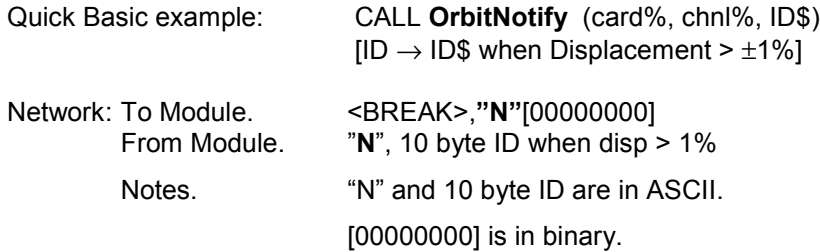

This command is not an alternative to **OrbitSetaddr**, it is only a method for obtaining a module ID. **OrbitSetaddr** must still be used to set the temporary network address.

This command will cause the Module to send its ID only when the displacement  $> \pm 1\%$  of the calibrated stroke for Digital Probe or 0.5 mm for Linear Encoder, otherwise the Orbit Module does not respond, causing a network timeout error.

The Probe position or module value on power up or after a **OrbitRst** or **OrbitClr** command is used as the reference position for this command. Orbit Modules that have had their addresses set using the **OrbitSetaddr** command will not respond to **OrbitNotify**.

6.4.3 **[OrbitIdentify] Command**. Identify addressed Orbit Module.

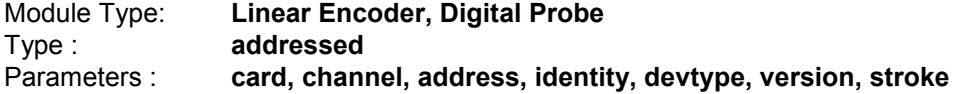

Returns the Orbit Module ID, type (LE12, DP2 etc.), software version and (calibrated) stroke. Additional information may be returned by using the **OrbitGetinfo** command.

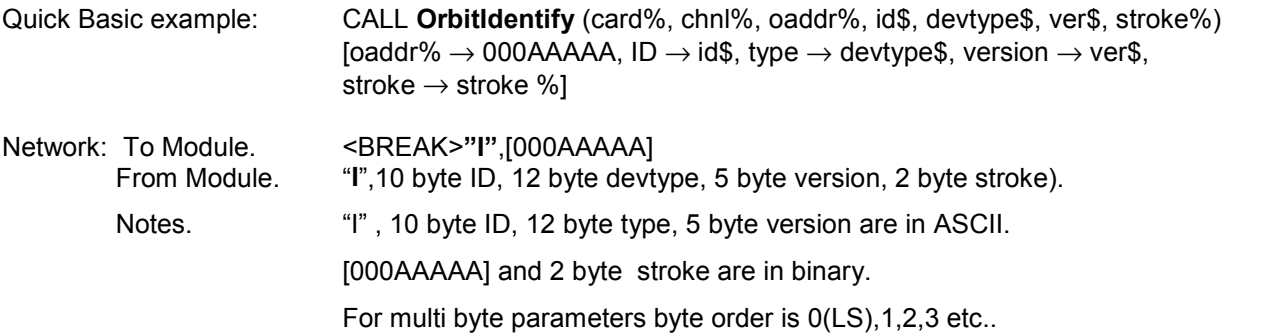

**Page 28 of 54**

6.4.4 **[OrbitGetinfo] Command.** Returns information on the Module / Probe

Module Type: **Linear Encoder, Digital Probe\*** Type : **addressed** Parameters : **card, channel, address, module type, hardware type, resolution, module info.**

\*not currently implemented

Will return information about the type of module and / or probe. Additional information may be returned by using the **OrbitIdentify** command.

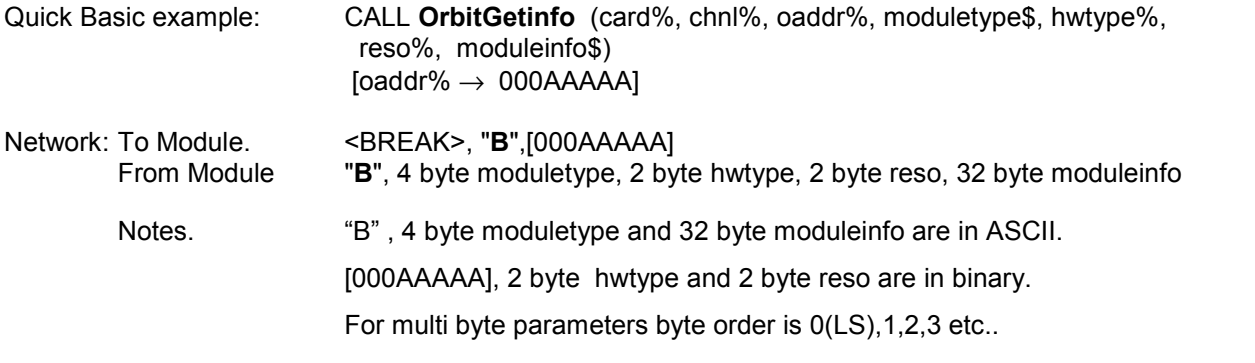

- moduletype 4 byte string Returns a constant that identifies the module / probe type regardless of options or version. Examples :- "DP " for Digital Probe "LE " for Linear Encoder
- hwtype 2 byte integer Code indicating hardware option or special configuration, i.e. buffering etc. for most modules this will be set to 1 meaning "standard". Refer to appropriate module or probe documentation for detailed information.
- reso 2 byte integer Number representing resolution of module. Currently set to 0 for DP and 5 for LE, the moduletype\$ will dictate how to interpret reso%
- moduleinfo 32 byte string Information specific to a particular module / probe type. This may be unassigned (set to all spaces) or be sub-divided into fields as defined by moduletype. For field descriptions refer to appropriate module or probe documentation.

**Page 29 of 54**

6.4.5 **[OrbitGetstatus] Command.** Returns status and error code from Orbit Module.

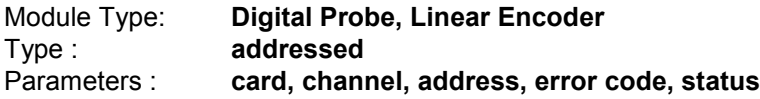

This command will return 1 ERROR code byte and 2 STATUS bytes. The ERROR code indicates whether the Orbit Module has a problem, or why it has not responded to a particular command. For information on ERROR codes refer to Error Codes section. The STATUS bytes gives information on the present mode or set-up of the Orbit Module.

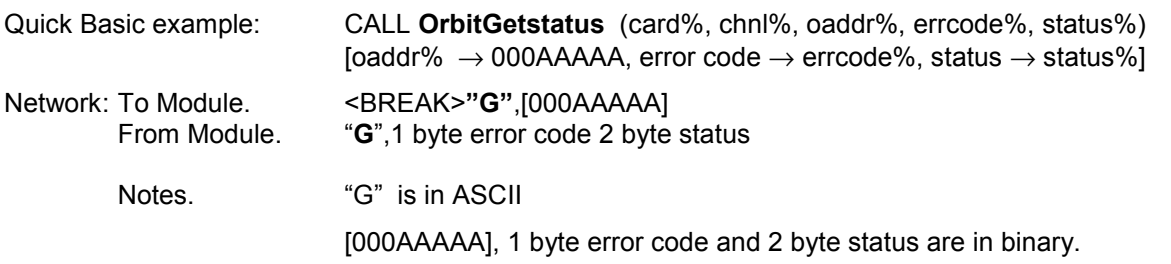

For multi byte parameters byte order is 0(LS),1,2,3 etc..

## **Digital Probe** 2 Byte Status format:

**Byte 1** (sent after byte 0) **Byte 0** (sent first)

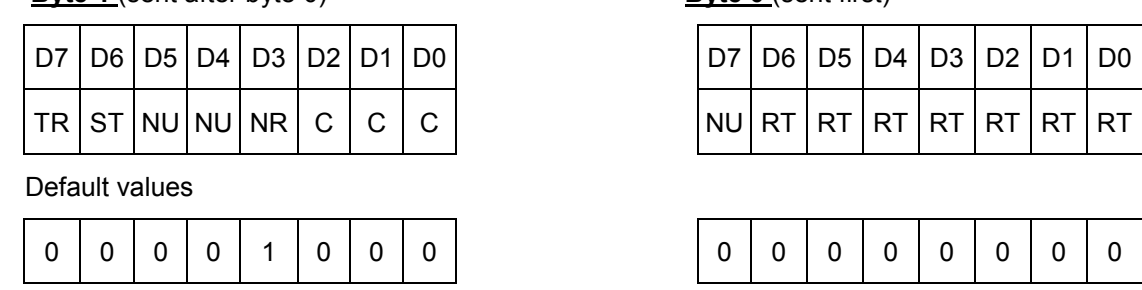

Flag meaning when set:

- TR Orbit Module triggered (after **OrbitAcquire** and **OrbitDifference** commands). 1 = triggered via **OrbitTrigger** or **OrbitStartdiff**.
- ST Orbit Module stopped (after **OrbitAcquire** and **OrbitDifference** commands). 1 = stopped via **OrbitAcquire stop** or **OrbitStopdiff**.
- NR New Value. 1 = new rdg available. If the module is read (using **OrbitRead1** for example) this flag is set to 0 and is only set to 1 when the next new reading is available. Because the network reading rate can be much greater than the Orbit Module reading rate this bit can be checked to ensure that the same reading is not read twice.
- RT No. of readings taken (**OrbitAcquire** mode).
- NU Not used. (currently set to 0)
- CCC 000 Normal mode
	- 001 OrbitDifference mode
	- 010 OrbitAcquire mode
		- 011 Sync mode 100 - 111 reserved

If **OrbitRst** or **OrbitClr** is used all status bytes will be set to their default values. This command also clears the Orbit Module 'hard' error flag if set, see Error Codes section for details.

**Page 30 of 54**

## **Linear Encoder** 2 Byte Status format:

This command is the same as for Digital Probe except the 16 bit status word returned has a different meaning.

#### **Byte 1** (sent after byte 0)

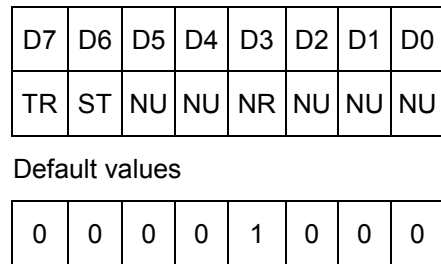

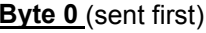

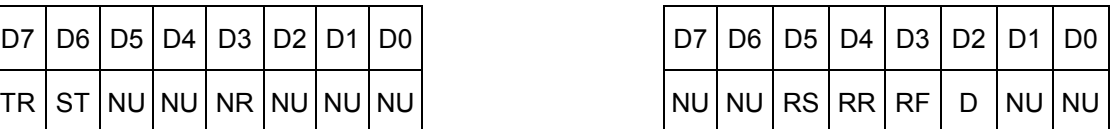

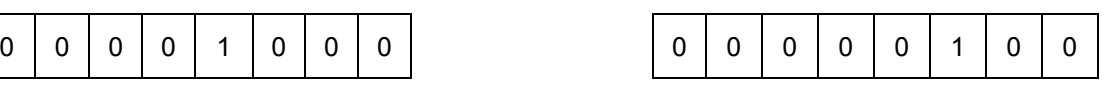

Flag meaning when set:

TR Orbit Module triggered (after **OrbitDifference** command). 1 = triggered via **OrbitStartdiff**.

- ST Orbit Module stopped (after **OrbitDifference** command). 1 = stopped via **OrbitStopdiff**.
- NR New Reading. 1 = new rdg available. If the module is read (using **OrbitRead2** for example) this flag is set to 0 and is only set to 1 when the next new reading is available. Because the network reading rate can be much greater than the Orbit Module reading rate this bit can be checked to ensure that the same reading is not read twice.
- D Indicates direction of count. 1 = positive or 0 = negative direction (via **OrbitDirection** command).
- RS 1 = looking for reference marker (applies to **OrbitRefmark** mode)
- RF 1 = reference marker is found (applies to **OrbitRefmark** mode)
- RR 1 = reference point has been read (applies to **OrbitRefmark** mode)
- NU Not used. (currently set to 0)

If **OrbitRst**, **OrbitClr** or **OrbitPreset** is used both status bytes will be set to default values. If an overspeed has occurred **OrbitGetstatus** will return both the relevant error code and the status of the module just before the overspeed occurred. All status flags will then be set to default values and the module reading will be reset to zero. The next **OrbitGetstatus** will return the new status of the module, if no errors have occurred or modes entered the error code and status bytes will be at their default values. The Module will retain its network address.

**Page 31 of 54**

6.4.6 **[OrbitRead1] Command.** Returns a 16 bit signed (integer) reading.

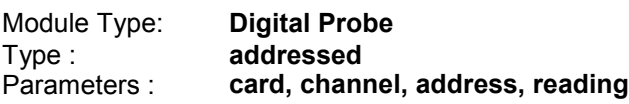

Returns a reading from the Orbit Module. Readings are updated at fixed intervals.

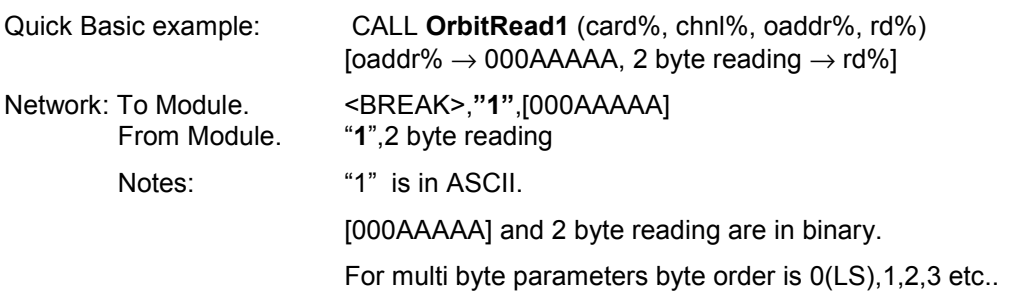

The Digital Probe has a calibrated stroke (i.e. 1, 2, 5 or 10 mm) and a 14 bit resolution over that calibrated stroke. Each 'bit' represents a distance which different for each stroke (other probe types may have a fixed resolution per bit but no fixed stroke).

The probe position or module reading (0 to 16384) is returned by **OrbitRead1**, **OrbitReaddiff1** and **OrbitReadia** commands, but must be multiplied by a constant depending on module type to give a scaled result.

> Eq. 1 position =  $N$  x stroke 16384

Where N is the returned value (rd% etc.). The probe stroke can be obtained by using the **OrbitIdentify** command. Stroke / 16384 is the resolution for a particular probe. Refer to the PIE specification.

Example : 2 mm probe returned reading rd% = 18FCh (6396 dec.)

position = 
$$
\frac{6396}{16384}
$$
 x 2 = 0.7808 mm

If there is a fault or condition where a reading is not possible an error code sequence is returned instead of the reading. Refer to the Error Codes section for details.

When a Digital Probe is working within its calibrated range rd% will return a reading in the range 0 to 16384. The probe has enough mechanical travel to move outside of the calibrated range, if this happens the error code sequence for Under Range or Over Range is returned instead of a reading. As soon as the probe is moved back within the calibrated range rd% will return a value.

Digital Probe has an internal reading update time of 4 ms. This means that a new reading is available every 4 ms.

**Page 32 of 54**

## 6.4.7 **[OrbitRead2] Command**. Returns a 32 bit signed (long integer) reading.

Returns a reading from the Orbit Module. Readings are updated at fixed intervals, refer to module specifications.

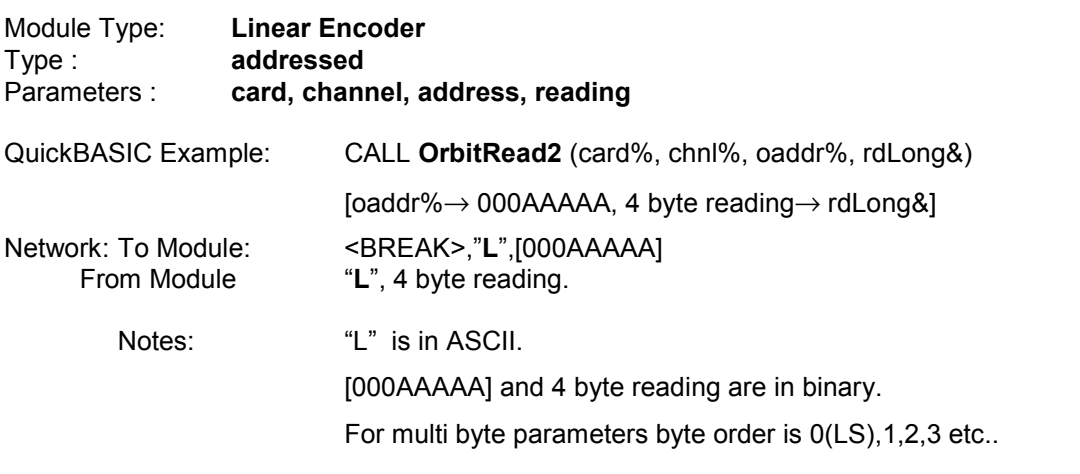

If there is a fault or condition where a reading is not possible, such as overspeed, an error code sequence is returned instead of the reading. Refer to the Error Codes section for details.

The Linear Encoder has a fixed resolution regardless of stroke, each 'bit' represents a fixed distance (other probe or module types may have a fixed stroke but no fixed resolution per bit).

The Incremental position or reading is returned by **OrbitRead2** and **OrbitReaddiff2** commands, but must be multiplied by the resolution depending on probe type to give a reading in mm.

Incremental position =  $N x$  resolution

Where N is the returned reading (rdLong& etc.). The probe stroke can be obtained by using the **OrbitIdentify** command and probe resolution can be given by the **OrbitGetinfo** command.

Linear Encoder has an internal reading update time of 1 ms. This means that a new reading is available every 1 ms.

This command will return the reference mark position if **OrbitRefmark** is set and the probe reference mark is passed, or clear **OrbitRefmark** if the probe reference mark has not been passed. Refer to **OrbitRefmark** command for details.

**Page 33 of 54**

6.4.8 **[OrbitClr] Command.** Clear addressed Orbit Module.

Module Type: **Digital Probe, Linear Encoder** Type : **addressed**<br>
Parameters : **card, chan** card, channel, address

This command will perform a software reset on a particular Orbit Module. The Orbit Module will then need to be readdressed. Allow approximately 0.5 second for completion of the command.

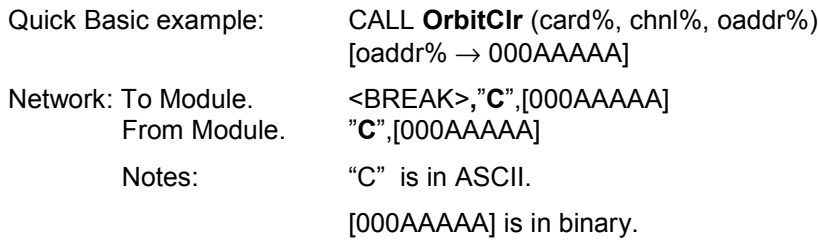

This command will clear previously set values from the addressed Orbit Module as follows :-

Clear address (cancels **OrbitSetaddr**) Orbit Module will now respond to the **OrbitNotify** command. Clear **OrbitAcquire** command status (single sample no delay) Clear **OrbitDifference** command status (don't record difference) Reset Orbit Module software

Note: Leave at least 0.5 second delay after an **OrbitClr** command before sending any other command.

6.4.9 **[OrbitRst] Command.** Reset all Orbit Modules.

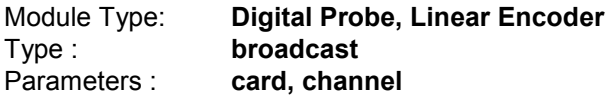

This command has the same affect as **OrbitClr** but will reset ALL the Orbit Modules on a network at the same time. To set the Orbit Modules to the required Baud rate this command MUST be sent after the network is powered up and before any other command. Allow approximately 0.5 second for completion of the command.

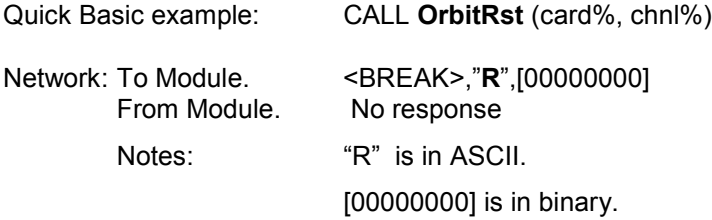

This command will reset all Orbit Modules as follows :-

Clear address (cancels **OrbitSetaddr**) Orbit Module will now respond to the **OrbitNotify** command. Clear **OrbitAcquire** command status (single sample no delay). Clear **OrbitDifference** command status (don't record difference) Reset Orbit Module software and perform self test.

Note: Leave at least 0.5 second delay after a **OrbitRst** command before sending any other command.

**Page 34 of 54**

6.4.10 **[OrbitAcquire] Command.** Set Orbit Module to acquire mode.

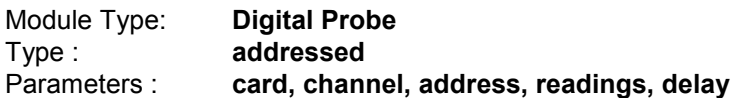

This command will set the Orbit Module to record 1 to 25 readings with a specific time delay (0.1s to 819.1s) between readings. The taking of readings will not start until a **OrbitTrigger** command is received. The stored readings are read using the **OrbitReadia** command. Orbit Module reading synchronization is also possible using this command.

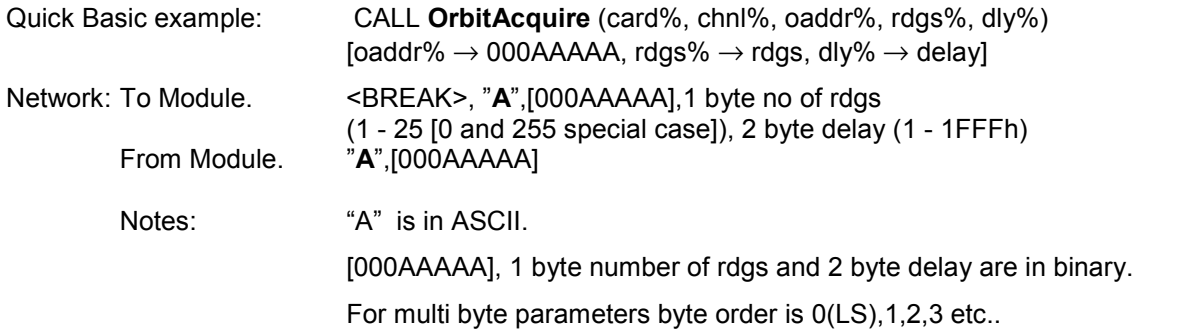

Once set the Orbit Module will start taking readings immediately after a **OrbitTrigger** command. Once the Orbit Module has been triggered it will only respond to **OrbitRst**, **OrbitClr**, **OrbitIdentify**, **OrbitGetstatus**, **OrbitReadia** and **OrbitAcquire**. This command cannot be used if the Orbit Module is already in **OrbitDifference** mode.

Special Cases :-

- 1. **OrbitAcquire** stop i.e. to leave OrbitAcquire mode. Call the **OrbitAcquire** command again with the number of rdgs byte set to 0.
- 2. **Orbit Module** synchronization. Call the **OrbitAcquire** command with the number of readings byte set to 255 (0FFh) all

Orbit Modules set in this mode will start their first measurement cycle after the **OrbitTrigger** command. Allow time (i.e. 12 ms for Digital Probe) after the **OrbitTrigger** before taking a reading from the module. This time may be different for other Orbit Modules, refer to module specifications.

6.4.11 **[OrbitTrigger] Command**. Trigger all Orbit Modules set to **OrbitAcquire** mode.

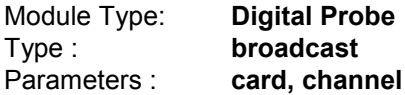

This command will trigger all Orbit Modules that have previously been set by an **OrbitAcquire** command. The first reading will be taken immediately, any further readings will be taken after the delay set by the **OrbitAcquire** command. (See OrbitAcquire special cases)

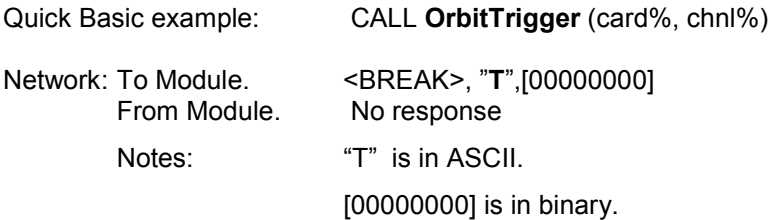

**Page 35 of 54**

6.4.12 **[ OrbitReadia] Command**. Return integer array.

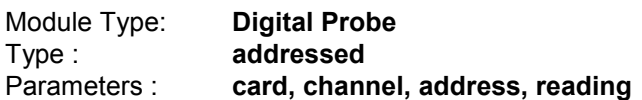

This mode allows information stored during **OrbitAcquire** to be read. Readings can be taken at any time during the **OrbitAcquire** period, though obviously all readings may not have been taken. Readings are stored until read or cleared.

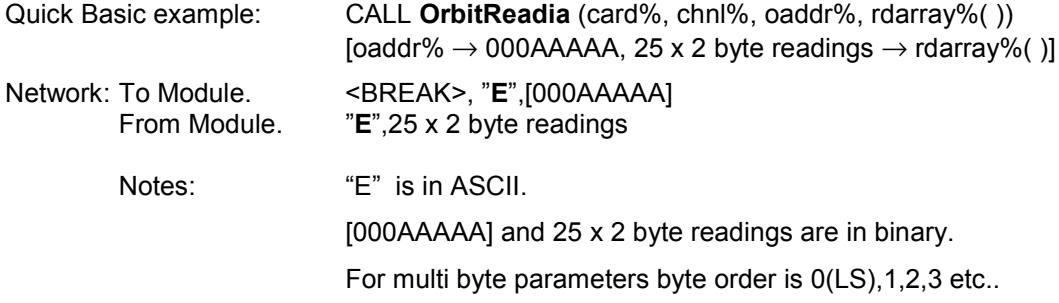

On receiving the **OrbitReadia** command the Orbit Module will transmit the 25 reading buffer to the network. The first reading transmitted will be the first one taken after the Orbit Module received the **OrbitTrigger** command. Any readings that have not been logged yet will be transmitted as zero's. If the **OrbitAcquire** command has been stopped the Orbit Module will be set back to single reading mode on the first **OrbitRead1** after a successful **OrbitReadia** command.

Note: Reading errors are signified by the most significant bit being set, hence over and under range readings are saved as FFFFh and 8000h, respectively.

**Page 36 of 54**

6.4.13 **[OrbitDifference] Command**. Set Orbit Module to difference mode.

Module Type: **Digital Probe, Linear Encoder**

Type : **addressed**

Parameters : **card, channel, address**

Readings are taken continuously once started via **OrbitStartdiff**. The following is stored depending on module type :- 1. Maximum reading (2 bytes)

- 2. Minimum reading (2 bytes)
- 3. (optional) Sum of all readings (5 bytes, > 4.6 hours of readings)
- 4. (optional) Number of readings taken (3 bytes, 16.7 million readings)

Numbers 3 and 4 allow the calculation of the average reading. See **OrbitStopdiff**, **OrbitReaddiff1** (and **2**).

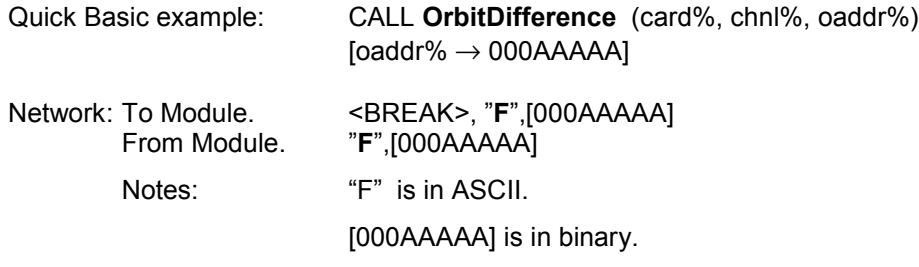

The maximum and minimum readings will start to be recorded as soon as the Orbit Module receives a **OrbitStartdiff** command. Once the Orbit Module has received **OrbitStartdiff** it will only respond to **OrbitRst**, **OrbitClr**, **OrbitIdentify**, **OrbitRead1**, **OrbitRead2**, **OrbitGetstatus**, **OrbitReaddiff1, OrbitReaddiff2** and **OrbitStopdiff** depending on module type. This command cannot be used if the Orbit Module is already in Acquire mode.

Orbit Modules set in this mode will start their first measurement cycle after the **OrbitStartdiff** command. Allow time (i.e. 12 ms for Digital Probe) after the **OrbitStartdiff** before taking a reading from the module. This time may be different for other Orbit Modules, refer to module specifications.

6.4.14 **[OrbitStartdiff] Command**. Start recording difference readings.

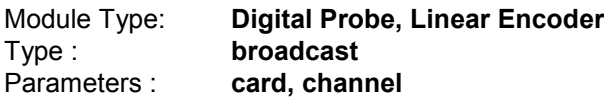

Orbit Modules that have previously been set to **OrbitDifference** mode will start taking readings. All Orbit Modules will start at the same time. Useful for reading synchronization. See **OrbitStopdiff**, **OrbitReaddiff1** (or **2**).

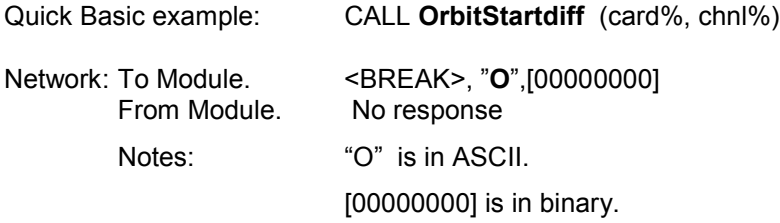

Depending on module type the contents of the buffer can be read using **OrbitReaddiff1** (or **2**), **OrbitRead1** (or **2**). OrbitReaddiff commands will return a snap-shot of the buffer contents. OrbitRead commands will return a single reading in the normal manner.

Once the Orbit Module has received **OrbitStartdiff** it will only respond to **OrbitRst**, **OrbitClr**, **OrbitIdentify**, **OrbitGetstatus**, **OrbitRead1**, **OrbitRead2**, **OrbitReaddiff1, OrbitReaddiff2** and **OrbitStopdiff**.

**Page 37 of 54**

6.4.15 **[OrbitStopdiff] Command**. Stop recording difference readings.

Module Type: **Digital Probe, Linear Encoder** Type : **broadcast**<br>
Parameters : **card, chan** card, channel

Stops all Orbit Modules that have previously been set to **OrbitDifference** mode and started using the **OrbitStartdiff** command. See **OrbitReaddiff1** (or **2**).

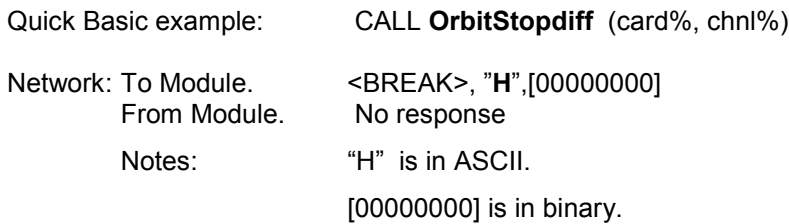

The contents of the buffer can be read by the **OrbitReaddiff1** (or **2**) command depending on module type. If an **OrbitRead1** (or **2**) is used before an **OrbitReaddiff1** (or **2**) a single reading is returned as normal and the contents of the OrbitReaddiff buffer will remain until cleared. See **OrbitReaddiff1** (and **2**).

6.4.16 **[OrbitReaddiff1] Command**. Returns result of OrbitDifference command. 16 bit signed (integer) readings.

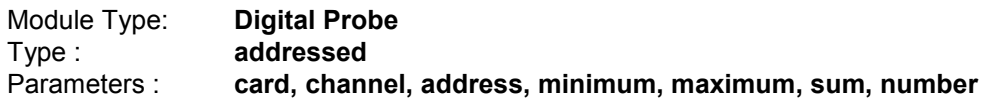

Returns results from an Orbit Module that has been set in **OrbitDifference** mode and received an **OrbitStopdiff** or will return the latest result from an Orbit Module still taking readings in **OrbitDifference** mode.

- 1. Maximum reading (2 bytes)<br>2. Minimum reading (2 bytes)
- Minimum reading (2 bytes)
- 3. Sum of all readings (5 bytes, max. 4.6 hours of readings at full stroke, more readings at less than full stroke)
- Number of readings taken (3 bytes, up to 16.7 million readings)

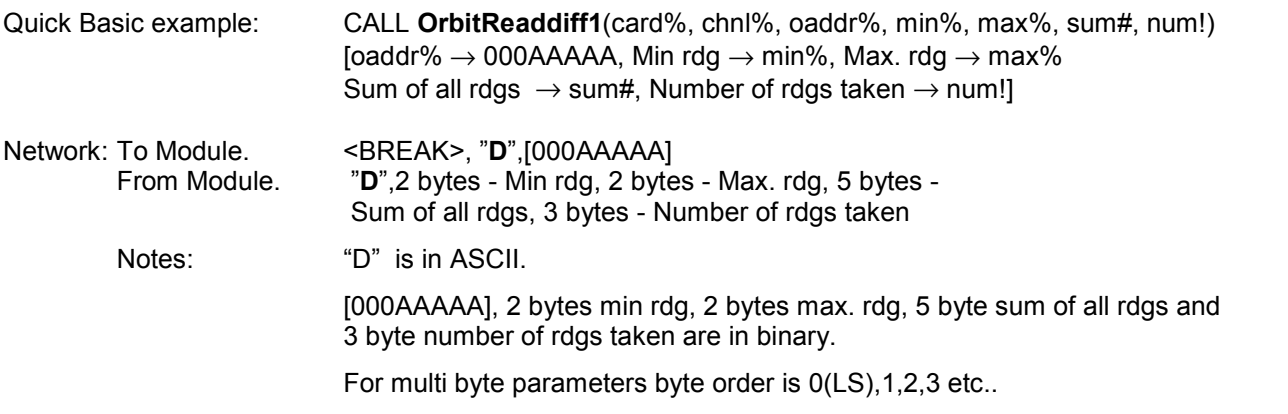

If the **OrbitDifference** command has been stopped via **OrbitStopdiff** the Orbit Module will be set back to single reading mode, on the first **OrbitRead1** after a successful **OrbitReaddiff1** command.

Note: Reading errors are signified by the most significant bit being set, hence over and under range readings are saved as -1 (FFFFh). and -32768 (8000h) respectively. If an out of range reading is detected, the sum reading is set to zero and Max./Min. readings continue to be taken.

**Page 38 of 54**

6.4.17 **[OrbitReaddiff2] Command.** Return result of OrbitDifference command. 32 bit signed (long integer) readings

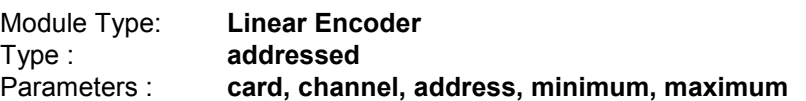

Returns minimum and maximum results from a Orbit Module that has been set in **OrbitDifference** mode and received a **OrbitStopdiff** or will return the latest result from a Orbit Module still taking readings in **OrbitDifference** mode.

**OrbitReaddiff2** is a 32 bit version analogous to **OrbitReaddiff1** which is 16 bit. Only maximum and minimum readings are taken.

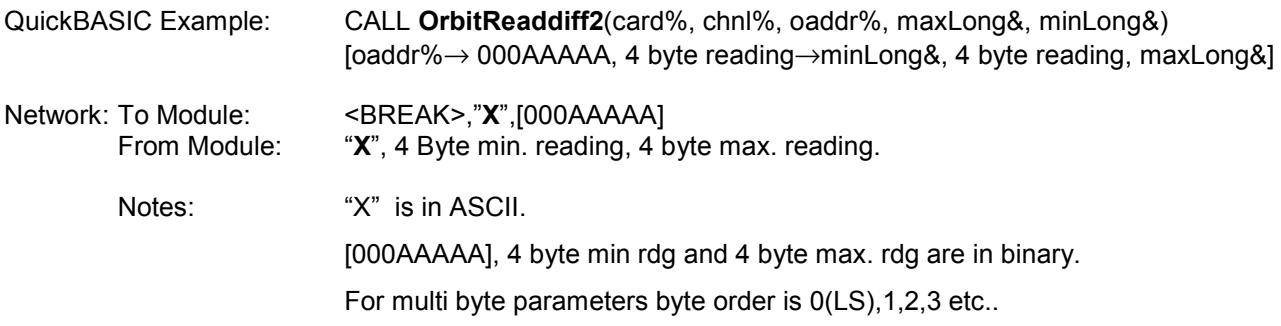

If the **OrbitDifference** command has been stopped via **OrbitStopdiff** the Orbit Module will be set back to single reading mode, on the first **OrbitRead2** after a successful **OrbitReaddiff2** command.

6.4.18 **[OrbitPreset] Command.** Presets a value into the Orbit Module. 32 bit signed (long integer) value.

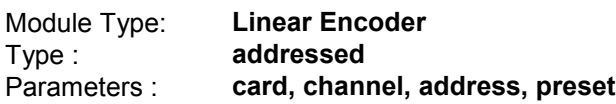

Preset is used where Orbit modules may be preset with a value (i.e. Linear Encoder).

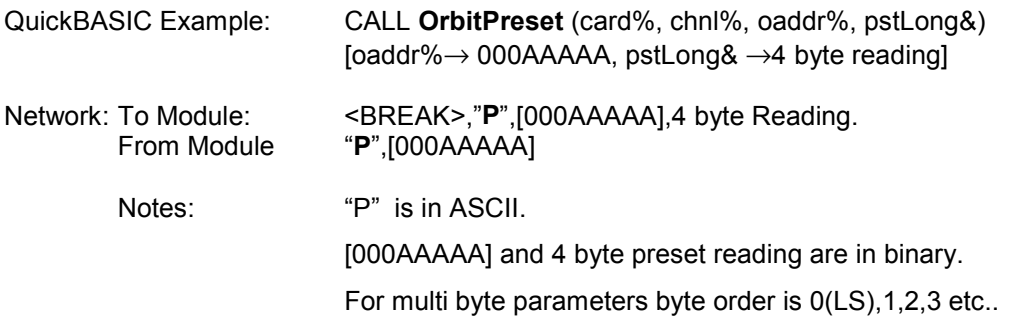

This command will set the Reference Read flag (RR - refer to **OrbitGetstatus** command) to the default reading as the probe datum is affected. If necessary the **OrbitRefmark** command should be used. This preset could also be applied effectively using the application software in which case the datum would not be affected.

This command cannot be used when the module is set in certain modes such as **OrbitDifference** or **OrbitRefmark**. The status flags can be interrogated to determine module mode.

There is a delay before this command is implemented and the result valid. Linear Encoder has an internal update time of 1 ms.

**Page 39 of 54**

6.4.19 **[OrbitRefmark] Command** Activates reference marker mode.

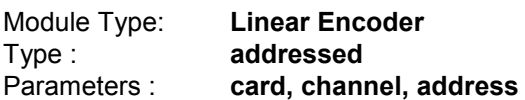

This command sets the Orbit Module to waiting until the reference mark signal is received from the probe connected to it (such as Linear Encoder). The Module can be interrogated to see whether the reference mark has been found using the **OrbitGetstatus** command. When found, the reading at the reference mark is returned the first time **OrbitRead2** is used.

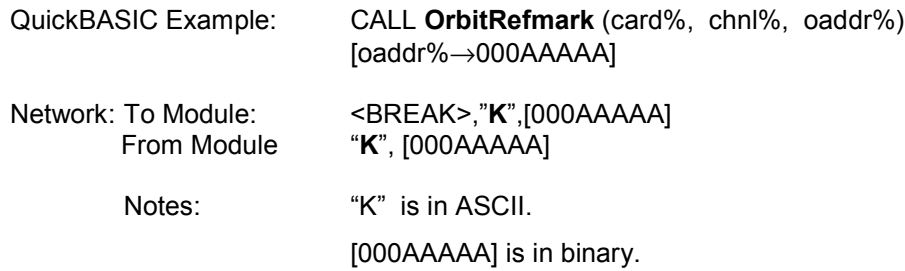

When in **OrbitRefmark** mode the module is waiting until the reference mark is passed, status flag RS = 1 (refer to **OrbitGetstatus**). When the reference mark is passed the flag RF = 1. The reading at the reference mark can be read using **OrbitRead2**, once read flag RR = 1, at the same time RS and RF will be reset to 0 and the module will be in normal operating mode again. **OrbitRead2** will reset the Module back to its normal mode of operation at any time even if the reference mark had not been passed.

**OrbitRefmark** cannot be used when the module is set in certain modes such as **OrbitDifference** mode. The status flags can be interrogated to determine module mode.

The RR flag will equal 1 until the datum is changed in some way. This will occur if **OrbitRst**, **OrbitClr**, **OrbitPreset**, **OrbitDirection** or **OrbitRefmark** are used or **OrbitRead2** is used to clear an overspeed error.

6.4.20 **[OrbitDirection] Command.** Changes direction of reading count

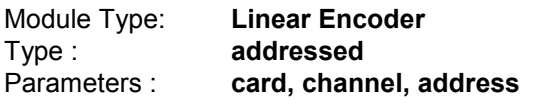

This command will toggle the readings form an Orbit module to change direction. In the case of a Linear Encoder the count from the probe would change from counting in the positive direction to the negative direction.

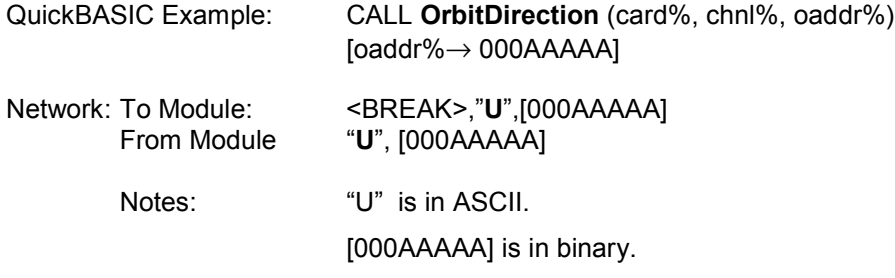

This command will set the Reference Read flag (RR - refer to **OrbitGetstatus** command) to the default reading as the probe datum is affected. If necessary **OrbitPreset** or **OrbitRefmark** commands should be used.

There is a delay before this command is implemented and the result valid. Linear Encoder has an internal update time of 1 ms.

**Page 40 of 54**

### 6.5 Orbit Module Error Codes

When an addressed command is sent to a Orbit Module it responds by sending an acknowledge byte followed by data. Under error conditions the acknowledge byte, which is a specific ASCII character for each command, is replaced with the **!** character (21h) followed by an error code. The rest of the reply is padded out with dummy bytes to keep the message length correct for the particular command. Some error codes are module type specific.

With communication and broadcast command errors the error code cannot be sent in the reply. To find the error code the **OrbitGetstatus** command can be used, this will also clear the error if it is not permanent.

[\*] = This error sets the 'hard' error flag. The error code can be found/cleared via the **OrbitGetstatus** command.

There are additional error codes in Driver Error Codes section.

## **General Errors**

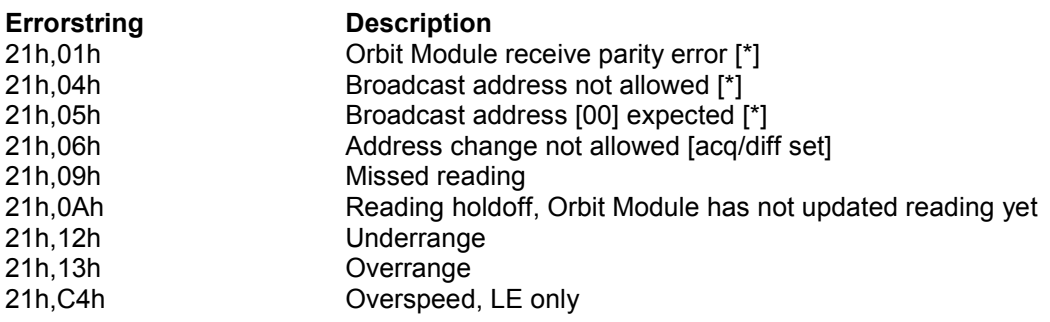

**Difference mode errors**

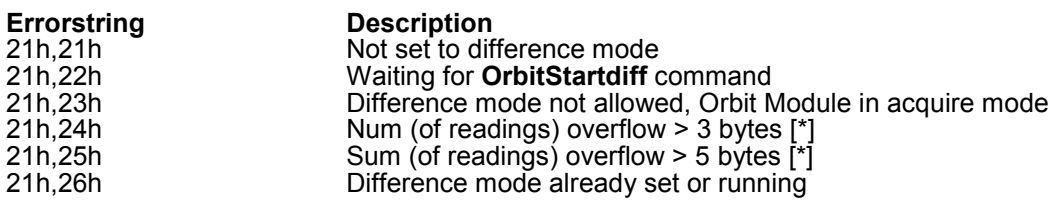

**Acquire mode errors**

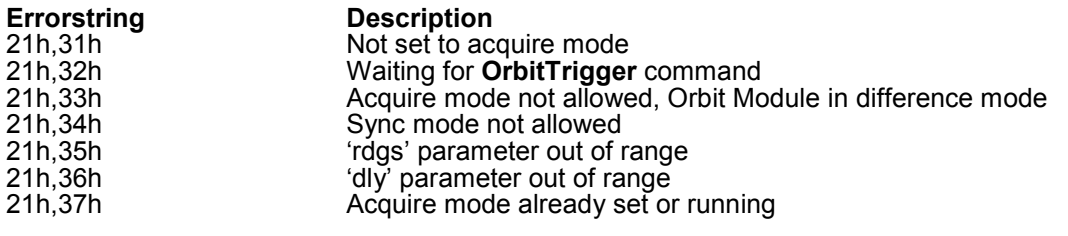

## **Hardware errors**

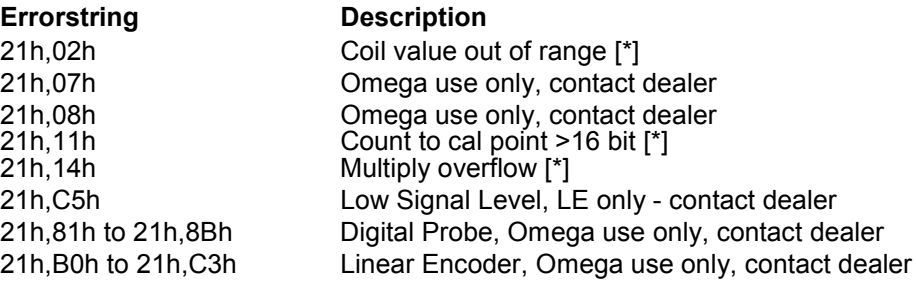

**Page 41 of 54**

## **Section 7.0 Example Programs**

The Orbit Network Card Software Support disk contains example programs written in various popular programming languages and for several PC operating systems

All the examples supplied are based on one standard user interface, which is described below. The examples are intended to show programmers how to interface their chosen language with the Orbit Network.

Examples of a typical screen display are shown in a different font i.e. :-

This is an example screen display

#### **Actions on Start Up**

a) A call is made to the appropriate interface code e.g. odvrifc (orbit driver interface C)

```
calling odvrifc: errorword = 0
```
b) The user is prompted to select which card to use. Note: The card number is set via the DIL switches on the Orbit Network Card.

Enter card  $(1 - 4)$  ?  $_{-}$ 

c) The user is prompted to select which channel to use. Note: The channel represents which 9 Pin D-type connector on the Orbit Network Card the commands will be sent to.

Enter channel (1 - 2) ? **\_**

d) After card and channel have been selected the following text will be written to the screen:

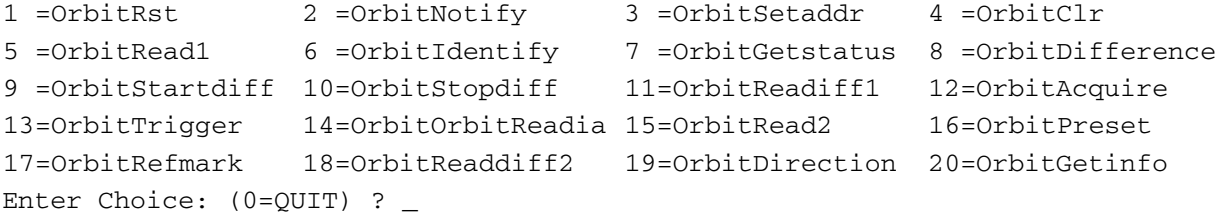

By selecting the appropriate choice the user can send any Orbit command to a module or modules on the Orbit network . The menu of choices will appear after the completion of each command ready for another selection. For more details on each Orbit command refer to the Orbit Network Commands Section.

Details of each of the choices is shown below, in all cases the card and channel refers to those already selected in b) and c). Responses to commands are examples only and will vary depending on module type, set up and the command used.

## **1 =OrbitRst**

Reset all the Orbit Modules on the card and channel specified.

```
calling OrbitRst:( card=1 , chnl=1 )
errorword=0h
```
**Page 42 of 54**

#### **2 =OrbitNotify**

The network is continuously sent the OrbitNotify command, any module that has its measurement parameter altered from its initial state (i.e. press probe tip)will send back its ID.

called OrbitNotify:( card=1 ,chnl=1 ,id= xxxxxxxxxx ) errorword=FFh Running [\*] - Press Probe Tip or Any Key To Return To Menu

After tip of probe M892780-36 has been pressed for example

called OrbitNotify:( card=1 ,chnl=1 ,id= M892780-36 ) errorword=0h Running [\*] - Press Probe Tip or Any Key To Return To Menu

#### **3 =OrbitSetaddr**

This command is used to set the address of the module with the specified ID, note that once a module has had its address set, it will not respond to the OrbitNotify command.

The sample output is slightly different if the ID has been obtained via the OrbitNotify command.

#### ID manual entry

```
Orbit addr (1 - 31) ? 1
id (10 characters) M892780-36
calling OrbitSetaddr:( card=1 ,chnl=1 ,oaddr=1 ,id=M892780-36 ,opt=0 )
errorword=0h
```
ID entry via OrbitNotify command. ID will appear as soon as addr is entered.

```
Orbit addr (1 - 31) ? 1
id$ (from Notify) = M892780-36
calling OrbitSetaddr:(card=1 ,chnl=1 ,oaddr=1 ,id=M892780-36 ,opt=0 )
errorword=0h
```
#### **4 =OrbitClr**

Clears the module at the given address.

```
Orbit addr (1 - 31) ? 1
called OrbitClr:( card=1 ,chnl=1 ,oaddr=1 )
errorword=0h
```
#### **5 =OrbitRead1**

Continuously performs an OrbitRead1 command from the module at the given address. Note : a) Some Orbit module types will not respond to the OrbitRead1 command.

b) rd is a 'live' reading and will change as the probe tip is moved

Screen display after Orbit address has been entered.

```
called OrbitRead1:( card=1 ,chnl=1 ,oaddr=1 ,rd=2687 )
errorword=0h
Running [*] - Press Any Key To Return To Menu
```
#### **6 =OrbitIdentify**

Sends an OrbitIdentify command to the module at the given address.

Screen display after Orbit address has been entered.

```
called OrbitIdentify:( card=1 ,chnl=1 ,oaddr=1 ,id=M892780-36
                               ,devtype=970100-DP2 ,ver=v3.0 ,stroke=2 )
errorword=0h
```
**Page 43 of 54**

#### **7 =OrbitGetstatus**

Sends an OrbitGetstatus command to the module at the given address.

Screen display after Orbit address has been entered.

```
called OrbitGetstatus:( card=1 ,chnl=1 ,oaddr=1 ,errcode=0h ,status=800h )
errorword=0h
```
#### **8 =OrbitDifference**

Sets the module at the given address into the OrbitDifference mode.

Screen display after Orbit address has been entered.

```
calling OrbitDifference:( card= 1 ,chnl= 1 ,oaddr= 1 )
errorword = 0h
```
#### **9 =OrbitStartdiff**

Starts difference logging in all modules set to OrbitDifference mode.

```
calling OrbitStartdiff:( card=1 ,chnl=1 )
errorword = 0h
```
### **10=OrbitStopdiff**

Stops difference logging in all modules set to OrbitDifference mode.

```
calling OrbitStopdiff: ( card=1 ,chnl=1 )
errorword = 0h
```
#### **11=OrbitReaddiff1**

Continuously performs an OrbitReaddiff1 command from the module at the given address. Note: a) If difference logging has not been stopped via OrbitStopdiff, the displayed numbers will be 'live'. b) Some Orbit module types will not respond to the OrbitReaddiff1 command.

Screen display after Orbit address has been entered.

```
called OrbitReaddiff1:( card=1 , chnl=1 ,oaddr=1 ,
                       min= 2299 , max= 2884 ,
                       sum= 2540651 , num= 984 )
errorword = 0h
Running [*] - Press Any Key To Return To Menu
```
#### **12=OrbitAcquire**

Sets the Acquire mode parameters for the module at the given address. Note: Some Orbit module types will not respond to the OrbitAcquire command.

Screen display after Orbit address has been entered.

```
Enter dly ? 10
Enter rdgs ? 15
called OrbitAcquire:( card=1 , chnl=1 , oaddr=1 , rdgs=15 , dly=10 )
errorword=0h
```
**Page 44 of 54**

#### **13=OrbitTrigger**

Starts Acquire mode logging in all modules set to OrbitAcquire mode. Note: Some Orbit module types will not respond to the OrbitTrigger command.

```
calling OrbitTrigger:(card= 1 ,chnl= 1 )
   errorword = 0h
```
#### **14=OrbitReadia**

Continuously performs an OrbitReadia command from the module at the given address.

- Note: a) Each new reading will displayed as soon as it is acquired.
	- b) Some Orbit module types will not respond to the OrbitReadia command.
		- c) For Digital probe underrange and over range are displayed as -32768 and -1 respectively

Screen display after Orbit address has been entered.

```
called OrbitReadia:(card%= 1 ,chnl%= 1 ,oaddr%= 1 ,rdarray:-
rdg 1 6232 rdg 6 6232 rdg 11 6233 rdg 16 0 rdg 21 0
rdg 2 6233 rdg 7 6233 rdg 12 6233 rdg 17 0 rdg 22 0
rdg 3 6233 rdg 8 6233 rdg 13 6233 rdg 18 0 rdg 23 0
rdg 4 6233 rdg 9 6233 rdg 14 6233 rdg 19 0 rdg 24 0
rdg 5 6233 rdg 10 6233 rdg 15 6233 rdg 20 0 rdg 25 0
errorword% = 0h
Running [*] - Press Any Key To Return To Menu
```
#### **15=OrbitRead2**

Continuously performs an OrbitRead2 command from the module at the given address. Note: Some Orbit module types will not respond to the OrbitRead2 command.

Screen display after Orbit address has been entered.

```
called OrbitRead2:(card=1 ,chnl=1 , oaddr=1 , rdlong= 159182)
errorword=0h
Running [*] - Press Any Key To Return To Menu
```
#### **16=OrbitPreset**

Sets the Preset value for the module at the given address. Note: Some Orbit module types will not respond to the OrbitPreset command.

Screen display after Orbit address has been entered.

```
Enter Preset ( x 0.05 um ) 1000
called OrbitPreset:(card=1 ,chnl=1 , oaddr=1 , pst=1000)
errorword=0h
```
**Page 45 of 54**

#### **17=OrbitRefmark**

Demonstrates the use of the OrbitRefmark command - sample output is for a Linear Encoder. Note: Some Orbit module types will not respond to the OrbitRefmark command.

#### Screen display after Orbit address has been entered.

Example of Reference mode operation Recall=1 New=2 Enter Choice:  $(1 \text{ or } 2)$  ? **2** ← Note 1 Reference mode - New set machine (probe) datum, then press any key ← Note 2 RdgAtDatum=200 ← Note 3 Move Probe tip through Ref Marker RdgAtRefmark=84961(could be saved in a file, to make non volatile) < Note 4 called OrbitRead2:  $(card=1, chnl=1, oaddr=1, compensated$  rdlong =0)  $\leftarrow$  Note 5 Running [\*] - Press Any Key To Return To Menu

## Notes :-

- 1. Always select New for first run
- 2. Move tip to datum point. This point will be set to zero.
- 3. rdlong from module at datum ( zero) point.
- 4. Difference in reading from datum point to ref mark posn = 84961-200 = 84761
- 5. Compensated rdlong = rdlong (from OrbitRead2)  $200 = 0$

If the probe is powered off and on the LE module re-initializes at a different position from previous setting. The uncompensated reading at datum position is now 406 not 200 as before hence the difference in ref mark positions should be 206.

#### Screen display after Orbit address has been entered.

Example of Reference mode operation Recall=1 New=2 Enter Choice:  $(1 \text{ or } 2)$  ? **1** ← Note 1 Reference mode - Recall Move Probe tip through Ref Marker RdgAtRefmark(recalled)= 84961  $RdgAtRefmark(current) = 85166$  ← Note 2  $RefOffset = 200 \leftarrow Note3$ called OrbitRead2:  $(card=1, chnl=1, oaddr=1, compareded$  rdlong = 0)  $\leftarrow$  Note 4 Running [\*] - Press Any Key To Return To Menu

Notes :-

- 1. Use recall to establish previous setup.
- 2. Difference in ref positions = 85161 84961 = 206
- 3. Was saved in previous setup
- 4. Uncompensated rdlong at datum point would be 406 Compensated rdlong = rdlong (from OrbitRead2) - 200 - 206 = 0

**Page 46 of 54**

#### **18=OrbitReaddiff2**

Continuously performs an OrbitReaddiff2 command from the module at the given address.

Note: a) If difference logging has not been stopped via OrbitStopdiff, the displayed numbers will be 'live'. b) Some Orbit module types will not respond to the OrbitReaddiff2 command.

Screen display after Orbit address has been entered.

```
called OrbitReaddiff2:(card=1, chnl=1, oaddr=1,
                         minlong=325, maxlong=2628 )
errorword=0h
Running [*] - Press Any Key To Return To Menu
```
#### **19=OrbitDirection**

Changes the count direction for the module at the given address.

Note: a) For Linear Encoder the default state at power on is count **increases** for **inward** stroke. b) Some Orbit module types will not respond to the OrbitDirection command.

Screen display after Orbit address has been entered.

```
called OrbitDirection:(card=1 , chnl=1 , oaddr=1)
errorword=0h
```
#### **20=OrbitGetinfo**

Sends an OrbitGetinfo command to the module at the given address.

Screen display after Orbit address has been entered.

```
called OrbitGetinfo:(card=1 , chnl=1 , oaddr=1 ,
                     moduletype=LE , hwtype=1, reso=5,
                      moduleinfo=)
```
errorword=0h

**Page 47 of 54**

## **8.0 Installation of PIE and T-CON**

Probe Interface Electronics (PIE) and other Orbit Modules are primarily designed to be mounted using the T-CON, a building block style of system construction. This allows for easy connection as the various system components which allows individual Orbit modules to be simply plugged in or removed without having to disturb other parts of the system. When the T-CON has been mounted the PIE simply plugs into place and is locked into position using the slide locking bar.

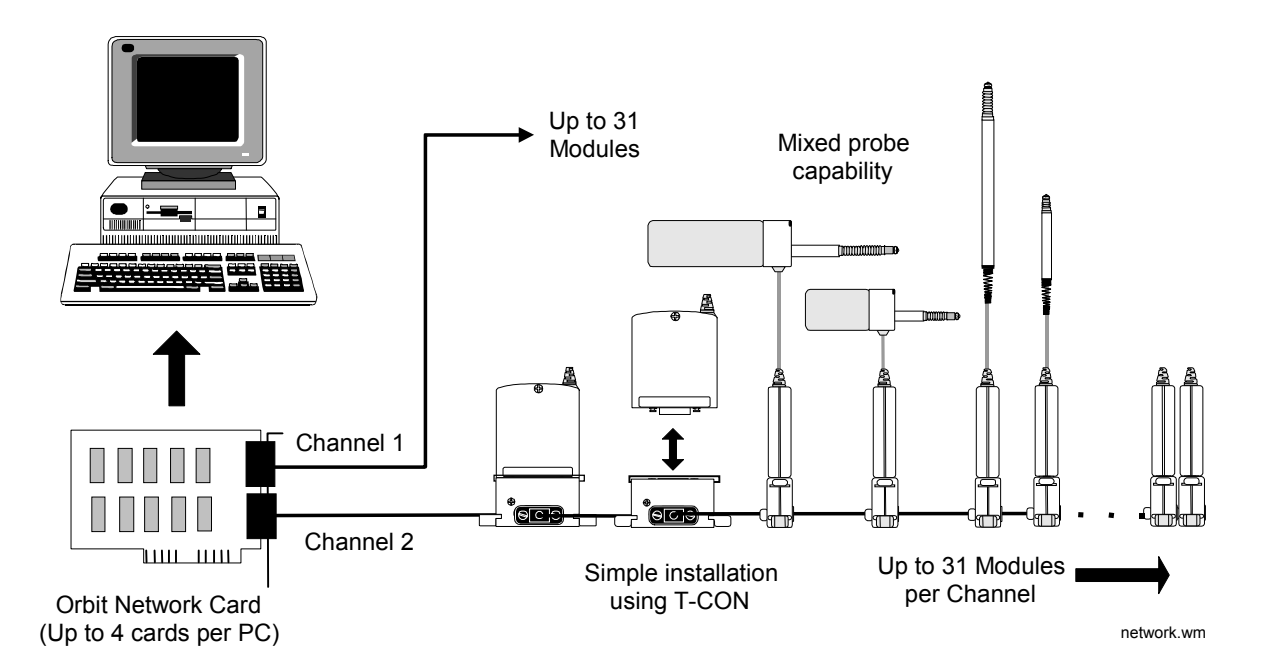

## **Mounting Methods**

There are 3 mounting methods. See diagrams below. With each method it is important to ensure there is an electrical connection between the T-CON case and a good earth (usually the chassis or frame of the equipment onto which the T-CON is being fixed). For each mounting method a possible way of achieving this is shown. If more than one T-CON is being used it is not necessary (thought best) to ground each one. It is recommend that one in five are properly grounded. Screening for the remainder will be maintained via the connector shells.

**Page 48 of 54**

## **Using Captive Nuts (recommended)**

Ensure the screws make good electrical contact with the metal mounting surface, plain and lock washers are suggested.

## **Using Plastic Mounting Feet**

These feet are a tight snap fit into the T-CON case. An upward and inward force is best. If the T-CON is mounted on a grounded metal surface, paint can be removed from the base pads to ensure a connection.

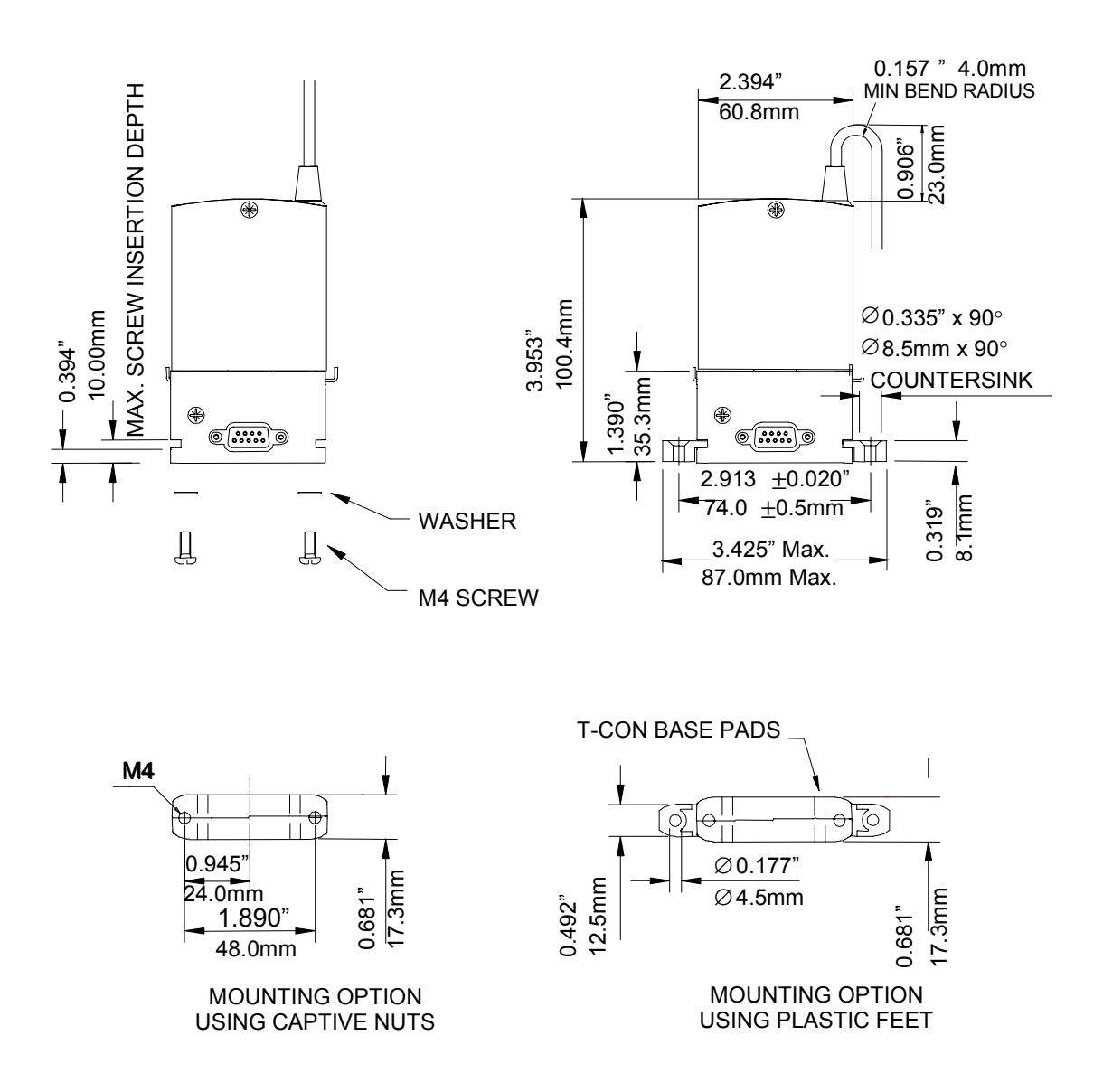

**Page 49 of 54**

## **Mounting Pitch**

The T-CON are best mounted pushed fully together for best connector mating. Slotted holes are preferable as this will allow for manufacturing tolerance to be taken up when finally tightening the mounting screws.

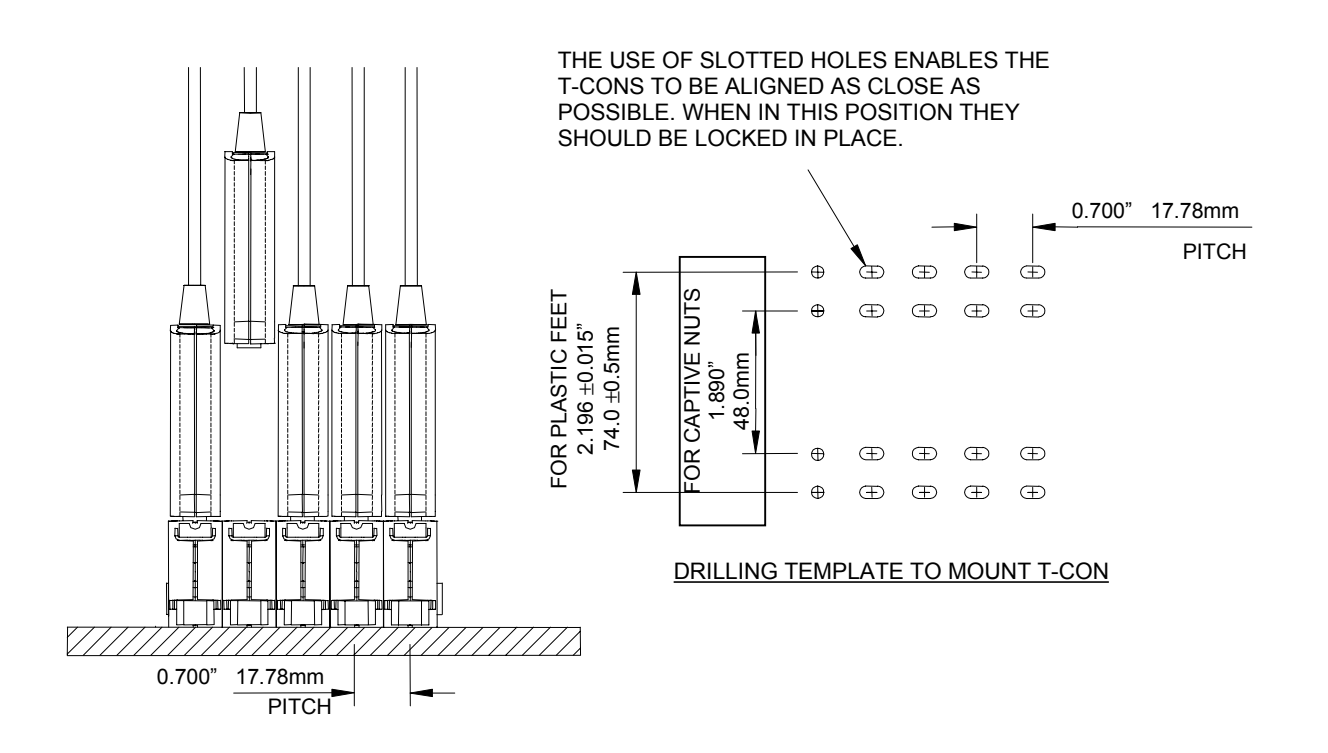

**T-CON Dimensions**

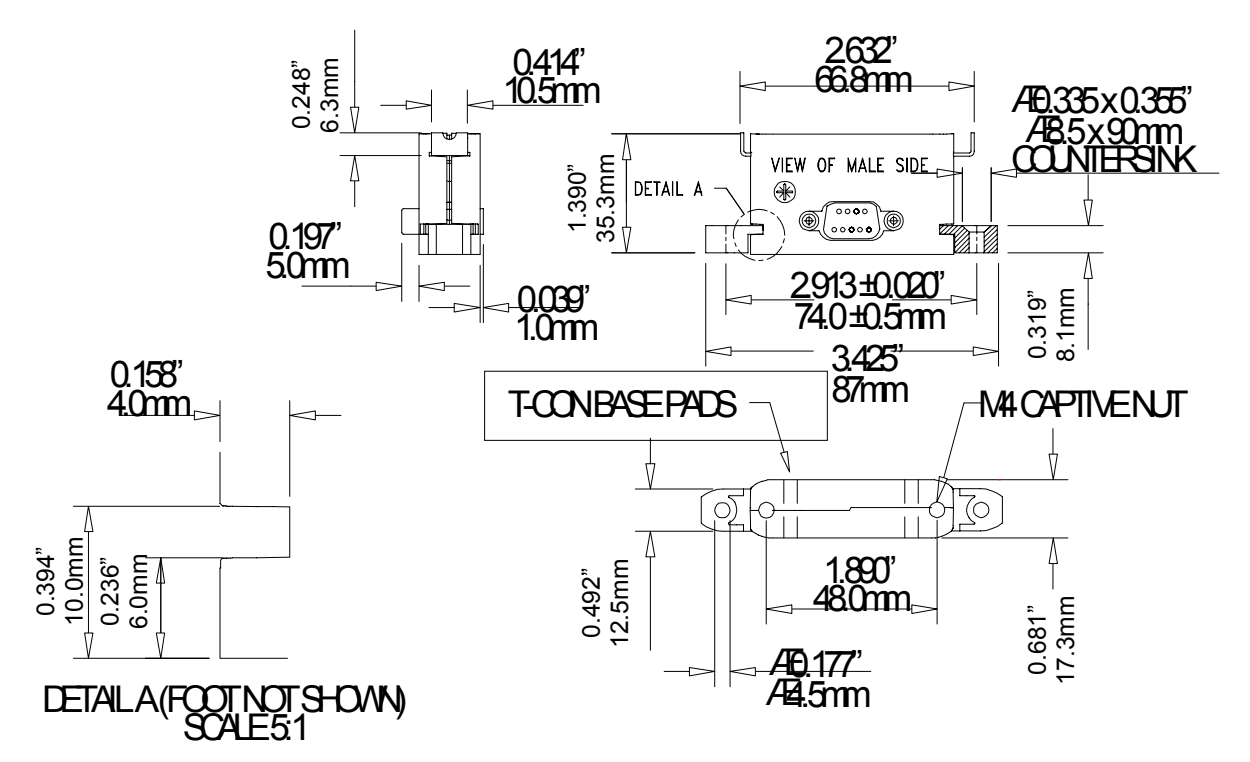

**Orientation**

**Page 50 of 54**

The T-CON and PIE may be mounted in any position. The recommended orientation is with the PIE vertical and uppermost. This is the condition under which IP rating testing was carried out. If the T-CON and PIE are mounted horizontally it is recommended that the orientation notch in the locking bar is facing down (see drawing). This will prevent any vibration from putting the locking bar into the unlocked position.

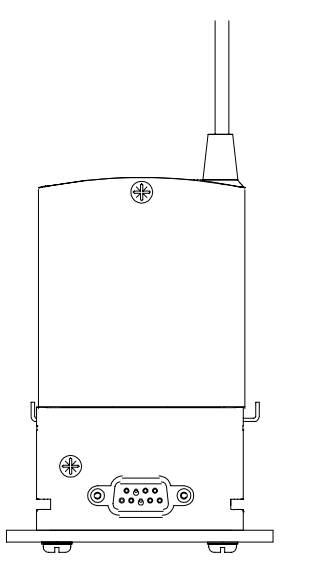

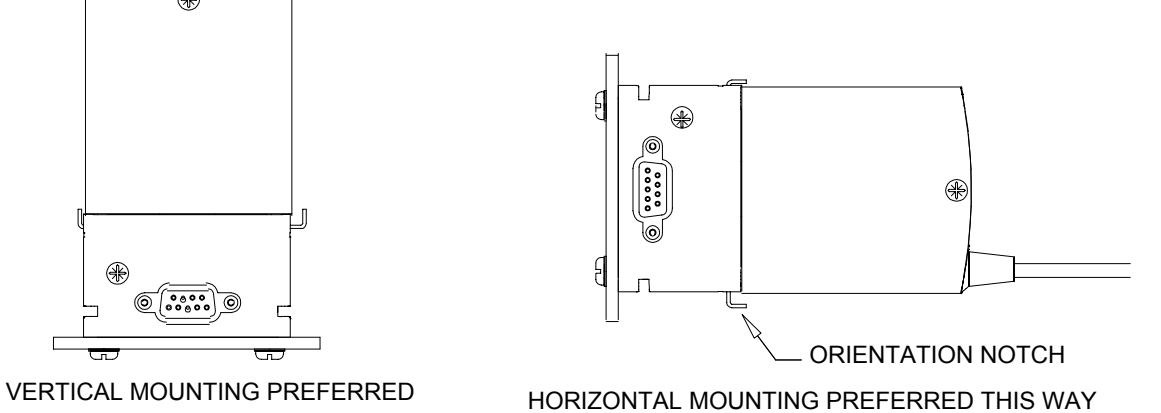

## **Mounting Clearances**

If the T-CON is to be mounted near a wall or other obstruction ensure there is sufficient space for the locking bar to operate. Also consider that hand access may be required for removal of PIE during servicing.

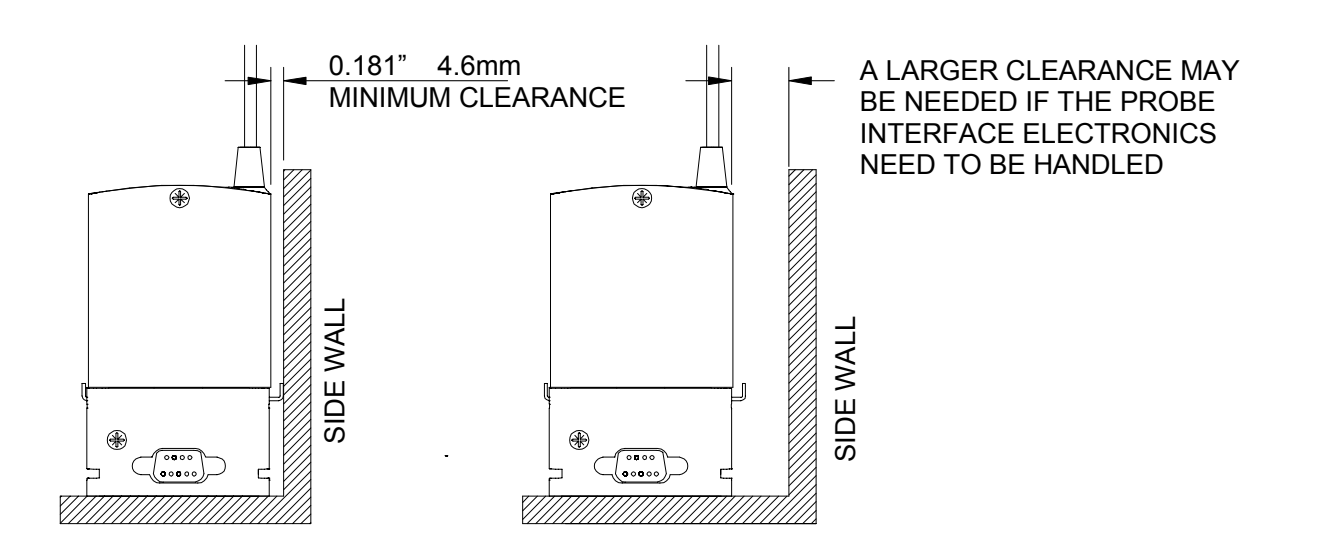

**Page 51 of 54**

## **Additional Mounting Ideas**

The recessed slots in the T-CON allow for the use of continuous mounting strip such as miniature DIN rail or a joggled metal strip. Removing the paint from the bottom inside of the slot will ensure a good electrical contact (a few stokes with a small file should suffice).

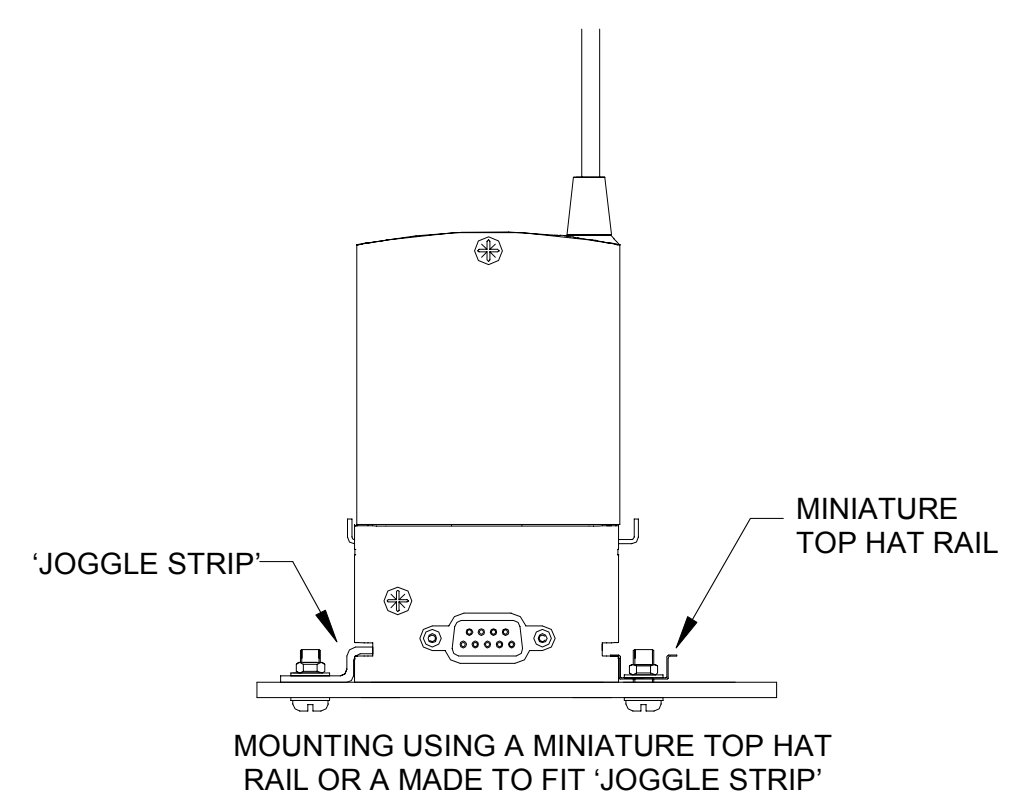

**Page 52 of 54**

OMEGA ENGINEERING, INC. warrants this unit to be free of defects in materials and workmanship for a period of **13 months** from date of purchase. OMEGA Warranty adds an additional one (1) month grace period to the normal **one (1) year product warranty** to cover handling and shipping time. This ensures that OMEGA's customers receive maximum coverage on each product.

If the unit malfunctions, it must be returned to the factory for evaluation. OMEGA's Customer Service Department will issue an Authorized Return (AR) number immediately upon phone or written request. Upon examination by OMEGA, if the unit is found to be defective, it will be repaired or replaced at no charge. OMEGA's WARRANTY does not apply to defects resulting from any action of the purchaser, including but not limited to mishandling, improper interfacing, operation outside of design limits, improper repair, or unauthorized modification. This WARRANTY is VOID if the unit shows evidence of having been tampered with or shows evidence of having been damaged as a result of excessive corrosion; or current, heat, moisture or vibration; improper specification; misapplication; misuse or other operating conditions outside of OMEGA's control. Components which wear are not warranted, including but not limited to contact points, fuses, and triacs.

**OMEGA is pleased to offer suggestions on the use of its various products. However, OMEGA neither assumes responsibility for any omissions or errors nor assumes liability for any damages that result from the use of its products in accordance with information provided by OMEGA, either verbal or written. OMEGA warrants only that the parts manufactured by it will be as specified and free of defects. OMEGA MAKES NO OTHER WARRANTIES OR REPRESENTATIONS OF ANY KIND WHATSOEVER, EXPRESS OR IMPLIED, EXCEPT THAT OF TITLE, AND ALL IMPLIED WARRANTIES INCLUDING ANY WARRANTY OF MERCHANTABILITY AND FITNESS FOR A PARTICULAR PURPOSE ARE HEREBY DISCLAIMED. LIMITATION OF LIABILITY: The remedies of purchaser set forth herein are exclusive, and the total liability of OMEGA with respect to this order, whether based on contract, warranty, negligence, indemnification, strict liability or otherwise, shall not exceed the purchase price of the component upon which liability is based. In no event shall OMEGA be liable for consequential, incidental or special damages.**

CONDITIONS: Equipment sold by OMEGA is not intended to be used, nor shall it be used: (1) as a "Basic Component" under 10 CFR 21 (NRC), used in or with any nuclear installation or activity; or (2) in medical applications or used on humans. Should any Product(s) be used in or with any nuclear installation or activity, medical application, used on humans, or misused in any way, OMEGA assumes no responsibility as set forth in our basic WARRANTY / DISCLAIMER language, and, additionally, purchaser will indemnify OMEGA and hold OMEGA harmless from any liability or damage whatsoever arising out of the use of the Product(s) in such a manner.

## **RETURN REQUESTS / INQUIRIES**

Direct all warranty and repair requests/inquiries to the OMEGA Customer Service Department. BEFORE RETURNING ANY PRODUCT(S) TO OMEGA, PURCHASER MUST OBTAIN AN AUTHORIZED RETURN (AR) NUMBER FROM OMEGA'S CUSTOMER SERVICE DEPARTMENT (IN ORDER TO AVOID PROCESSING DELAYS). The assigned AR number should then be marked on the outside of the return package and on any correspondence.

The purchaser is responsible for shipping charges, freight, insurance and proper packaging to prevent breakage in transit.

FOR **WARRANTY** RETURNS, please have the following information available BEFORE contacting OMEGA:

- 1. Purchase Order number under which the product was PURCHASED,
- 2. Model and serial number of the product under warranty, and
- 3. Repair instructions and/or specific problems relative to the product.

FOR **NON-WARRANTY** REPAIRS, consult OMEGA for current repair charges. Have the following information available BEFORE contacting OMEGA:

- 1. Purchase Order number to cover the COST of the repair,
- 2. Model and serial number of the product, and
- 3. Repair instructions and/or specific problems relative to the product.

OMEGA's policy is to make running changes, not model changes, whenever an improvement is possible. This affords our customers the latest in technology and engineering. OMEGA is a registered trademark of OMEGA ENGINEERING, INC.

© Copyright 1999 OMEGA ENGINEERING, INC. All rights reserved. This document may not be copied, photocopied, reproduced, translated, or reduced to any electronic medium or machine-readable form, in whole or in part, without the prior written consent of OMEGA ENGINEERING, INC.

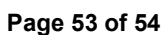

## **Where Do I Find Everything I Need for Process Measurement and Control? OMEGA…Of Course!**

## **TEMPERATURE**

- Thermocouple, RTD & Thermistor Probes, Connectors, Panels & Assemblies
- **D** Wire: Thermocouple, RTD & Thermistor
- **O** Calibrators & Ice Point References
- □ Recorders, Controllers & Process Monitors
- $\square$  Infrared Pyrometers

## **PRESSURE, STRAIN AND FORCE**

- **T** Transducers & Strain Gauges
- Load Cells & Pressure Gauges
- D Displacement Transducers
- **□** Instrumentation & Accessories

## **FLOW/LEVEL**

- □ Rotameters, Gas Mass Flowmeters & Flow Computers
- Air Velocity Indicators
- $\Box$  Turbine/Paddlewheel Systems
- **T** Totalizers & Batch Controllers

## **pH/CONDUCTIVITY**

- **D** pH Electrodes, Testers & Accessories
- Benchtop/Laboratory Meters
- Controllers, Calibrators, Simulators & Pumps
- $\Box$  Industrial pH & Conductivity Equipment

## **DATA ACQUISITION**

- **D** Data Acquisition & Engineering Software
- **O** Communications-Based Acquisition Systems
- **D** Plug-in Cards for Apple, IBM & Compatibles
- D Datalogging Systems
- Recorders, Printers & Plotters

## **HEATERS**

- □ Heating Cable
- **O** Cartridge & Strip Heaters
- $\square$  Immersion & Band Heaters
- **D** Flexible Heaters
- **D** Laboratory Heaters

## **ENVIRONMENTAL MONITORING AND CONTROL**

## **O** Metering & Control Instrumentation

- □ Refractometers
- **D** Pumps & Tubing
- Air, Soil & Water Monitors
- Industrial Water & Wastewater Treatment
- pH, Conductivity & Dissolved Oxygen Instruments

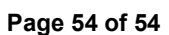